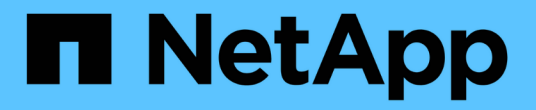

비동기식 미러링 SANtricity 11.5

NetApp February 12, 2024

This PDF was generated from https://docs.netapp.com/ko-kr/e-series-santricity-115/sm-mirroring/howasynchronous-mirroring-works.html on February 12, 2024. Always check docs.netapp.com for the latest.

# 목차

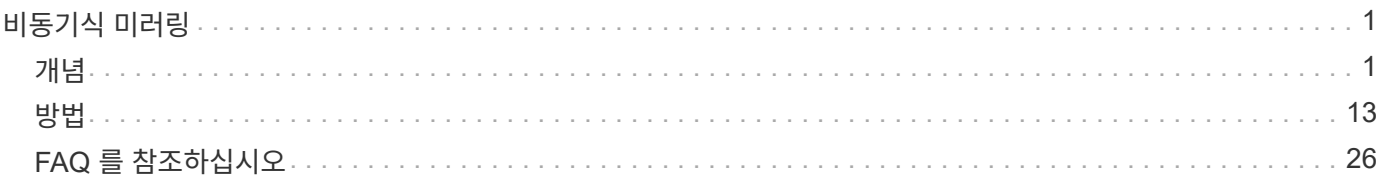

# <span id="page-2-0"></span>비동기식 미러링

## <span id="page-2-1"></span>개념

비동기식 미러링의 작동 방식

비동기 미러링 기능을 사용하면 한 스토리지 어레이에서 다른 스토리지 어레이로 데이터 볼륨을 미러링할 수 있습니다. 이를 통해 지속적인 데이터 가용성을 보장하고 데이터 손상 또는 손실로 인한 다운타임을 최소화하거나 방지할 수 있습니다.

비동기식 미러링 세션

비동기식 미러링은 특정 시점에 기본 볼륨의 상태를 캡처하고 마지막 이미지 캡처 이후 변경된 데이터만 복사합니다. 비동기식 미러링을 통해 운영 사이트를 즉시 업데이트하고 대역폭이 허용할 경우 2차 사이트를 업데이트할 수 있습니다. 네트워크 리소스를 사용할 수 있게 되면 정보가 캐시되어 나중에 전송됩니다.

액티브 비동기식 미러링 세션에는 4가지 기본 단계가 있습니다.

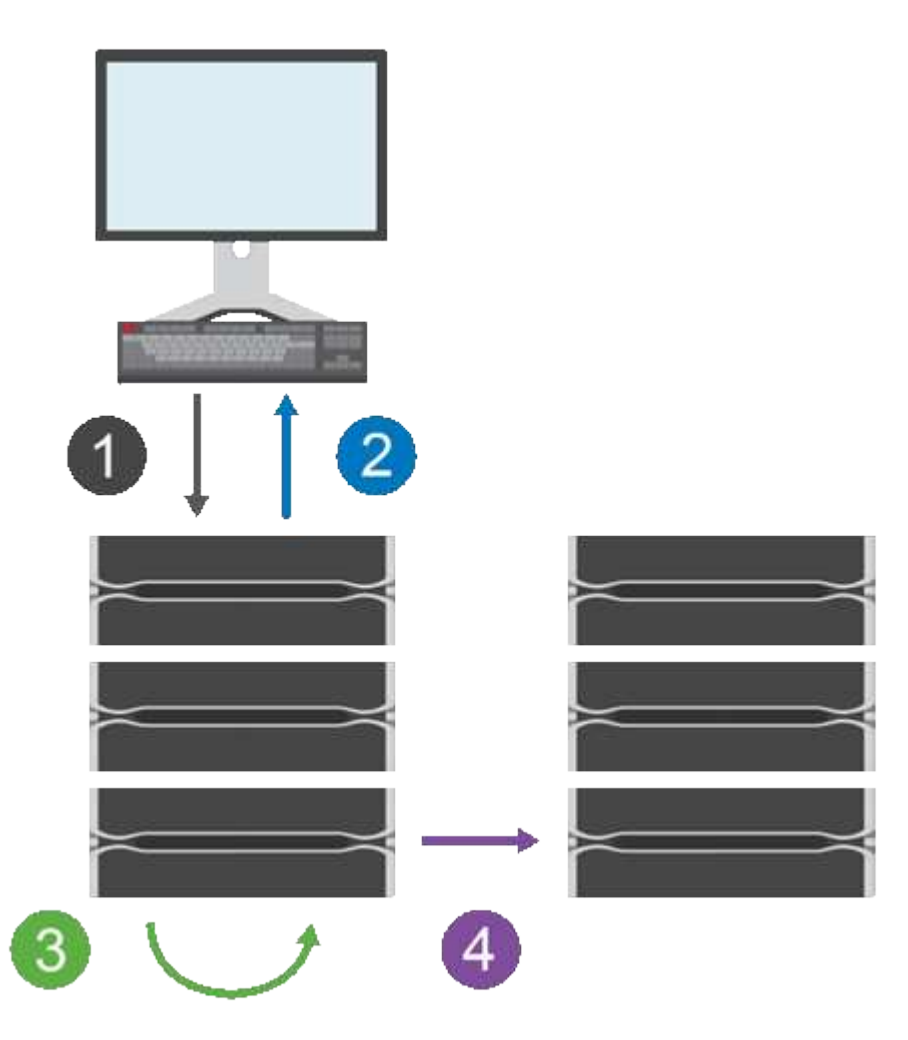

1. 쓰기 작업은 먼저 운영 볼륨의 스토리지 시스템에서 수행됩니다.

2. 작업 상태가 호스트로 반환됩니다.

3. 운영 볼륨의 모든 변경 사항이 기록되고 추적됩니다.

4. 모든 변경 사항은 백그라운드 프로세스로 보조 볼륨의 스토리지 어레이에 전송됩니다.

이러한 단계는 정의된 동기화 간격에 따라 반복되거나 간격이 정의되지 않은 경우 수동으로 반복할 수 있습니다.

비동기식 미러링은 설정된 간격으로만 데이터를 원격 사이트로 전송하므로, 로컬 I/O는 느린 네트워크 연결의 영향을 거의 받지 않습니다. 이 전송은 로컬 I/O에 연결되지 않으므로 애플리케이션 성능에 영향을 주지 않습니다. 따라서 비동기식 미러링은 iSCSI와 같은 느린 연결을 사용하고 로컬 스토리지 시스템과 원격 스토리지 시스템 간의 장거리 연결을 통해 실행될 수 있습니다.

운영 및 2차 볼륨의 스토리지 어레이에서 다양한 OS 버전을 실행할 수 있습니다. 지원되는 최소 버전은 7.84입니다.

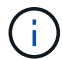

비동기 미러링 기능은 단방향 구성에서 지원되지 않습니다.

정합성 보장 그룹 및 미러링된 페어 미러링

미러 정합성 보장 그룹을 생성하여 로컬 스토리지와 원격 스토리지 시스템 간의 미러링 관계를 설정합니다. 비동기식 미러링 관계는 미러링된 쌍으로 구성되며, 한 스토리지 어레이의 운영 볼륨과 다른 스토리지 어레이의 보조 볼륨으로 구성됩니다.

운영 볼륨이 포함된 스토리지 배열은 대개 운영 사이트에 있으며 활성 호스트를 제공합니다. 보조 볼륨이 포함된 스토리지 배열은 일반적으로 보조 사이트에 있으며 데이터 복제본을 보관합니다. 일반적으로 보조 볼륨에는 데이터의 백업 복사본이 포함되어 있으며 재해 복구에 사용됩니다.

#### 동기화 설정

미러링된 페어를 생성할 때 통신 중단 후 미러링된 페어가 재동기화 작업을 완료하는 데 사용하는 동기화 우선 순위 및 재동기화 정책도 정의합니다.

미러 정합성 보장 그룹을 생성할 때 그룹 내의 모든 미러링된 페어에 대한 동기화 우선 순위 및 재동기화 정책도 정의합니다. 미러링된 페어는 동기화 우선 순위 및 재동기화 정책을 사용하여 통신이 중단된 후 재동기화 작업을 완료합니다.

운영 볼륨의 스토리지 배열이 보조 볼륨에 데이터를 쓸 수 없을 때 미러링된 쌍의 운영 볼륨과 보조 볼륨의 동기화되지 않습니다. 이 문제는 다음과 같은 문제로 인해 발생할 수 있습니다.

- 로컬 스토리지와 원격 스토리지 시스템 간의 네트워크 문제입니다.
- 장애가 발생한 보조 볼륨입니다.
- 동기화가 미러링된 쌍에서 수동으로 일시 중단됩니다.
- 미러 그룹 역할 충돌

원격 스토리지 배열의 데이터를 수동 또는 자동으로 동기화할 수 있습니다.

예약된 용량 및 비동기식 미러링

예약된 용량은 동기화가 발생하지 않을 때 운영 볼륨과 보조 볼륨 간의 차이를 추적하는 데 사용됩니다. 또한 각 미러링된 쌍에 대한 동기화 통계를 추적합니다.

미러링된 쌍의 각 볼륨은 고유한 예약 용량을 필요로 합니다.

비동기식 미러링을 사용하는 이유

비동기 미러링은 무중단 작업에 대한 요구를 충족하는 데 이상적이며 일반적으로 백업 및 아카이브와 같은 주기적인 프로세스에 대해 훨씬 더 네트워크 효율적입니다. 비동기식 미러링을 사용하는 이유는 다음과 같습니다.

- 원격 백업 통합.
- 로컬 또는 광역 재해로부터 보호
- 라이브 데이터의 특정 시점 이미지에서 애플리케이션 개발 및 테스트

## 비동기식 미러링 용어

비동기 미러링 조건이 스토리지 어레이에 어떻게 적용되는지 알아보십시오.

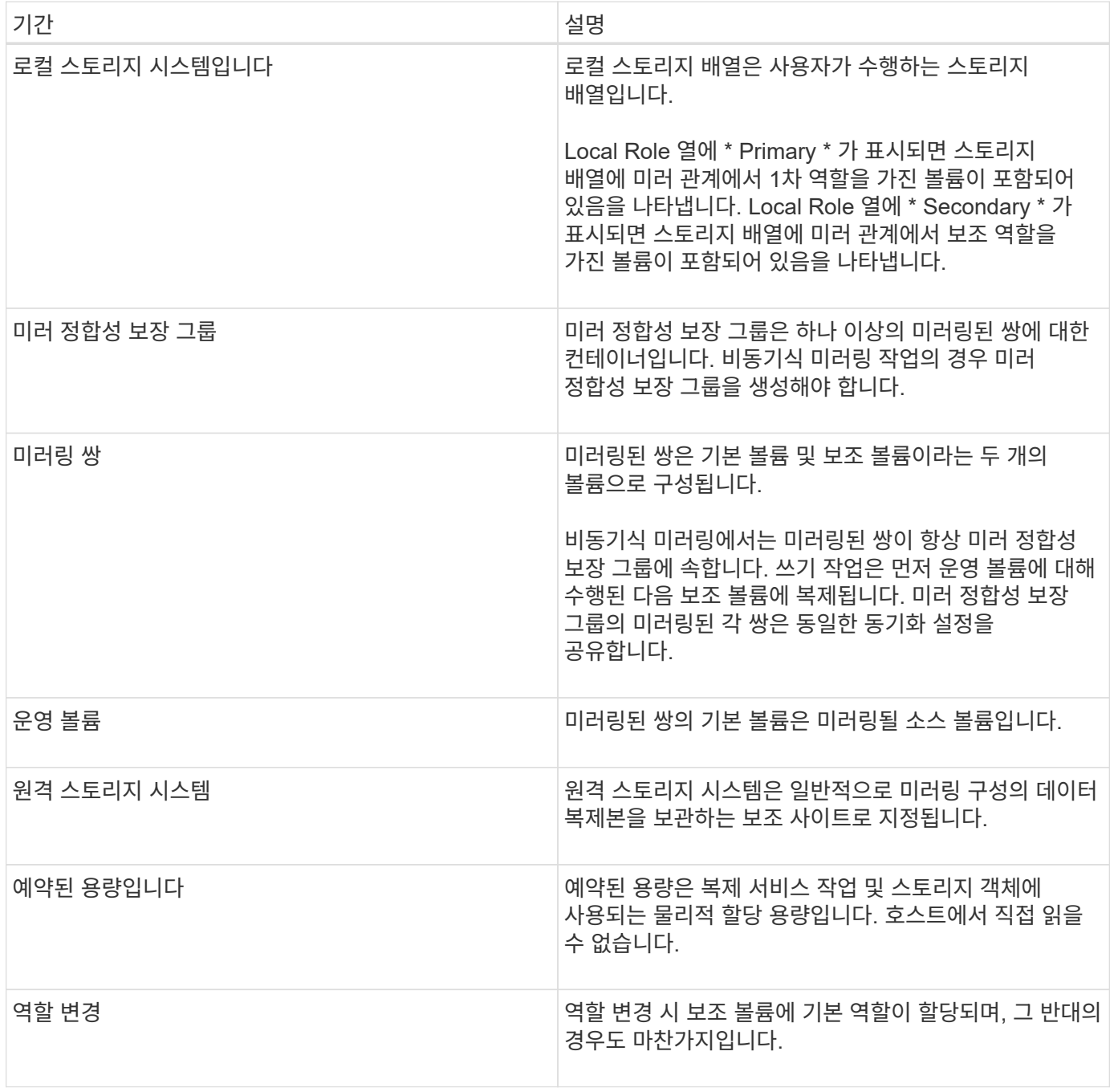

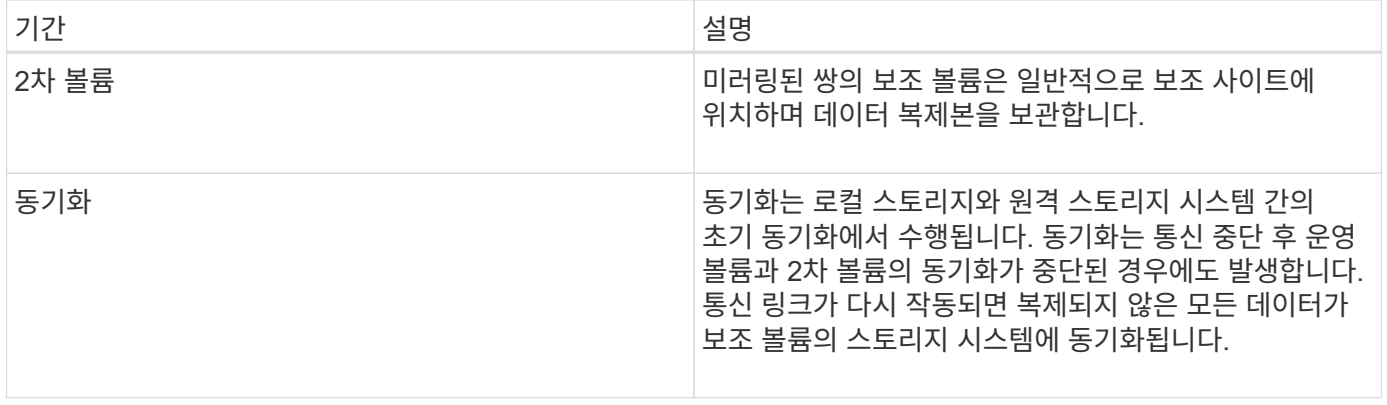

## 볼륨을 비동기적으로 미러링하는 워크플로

System Manager에서 다음 단계를 수행하여 볼륨을 비동기적으로 미러링할 수 있습니다.

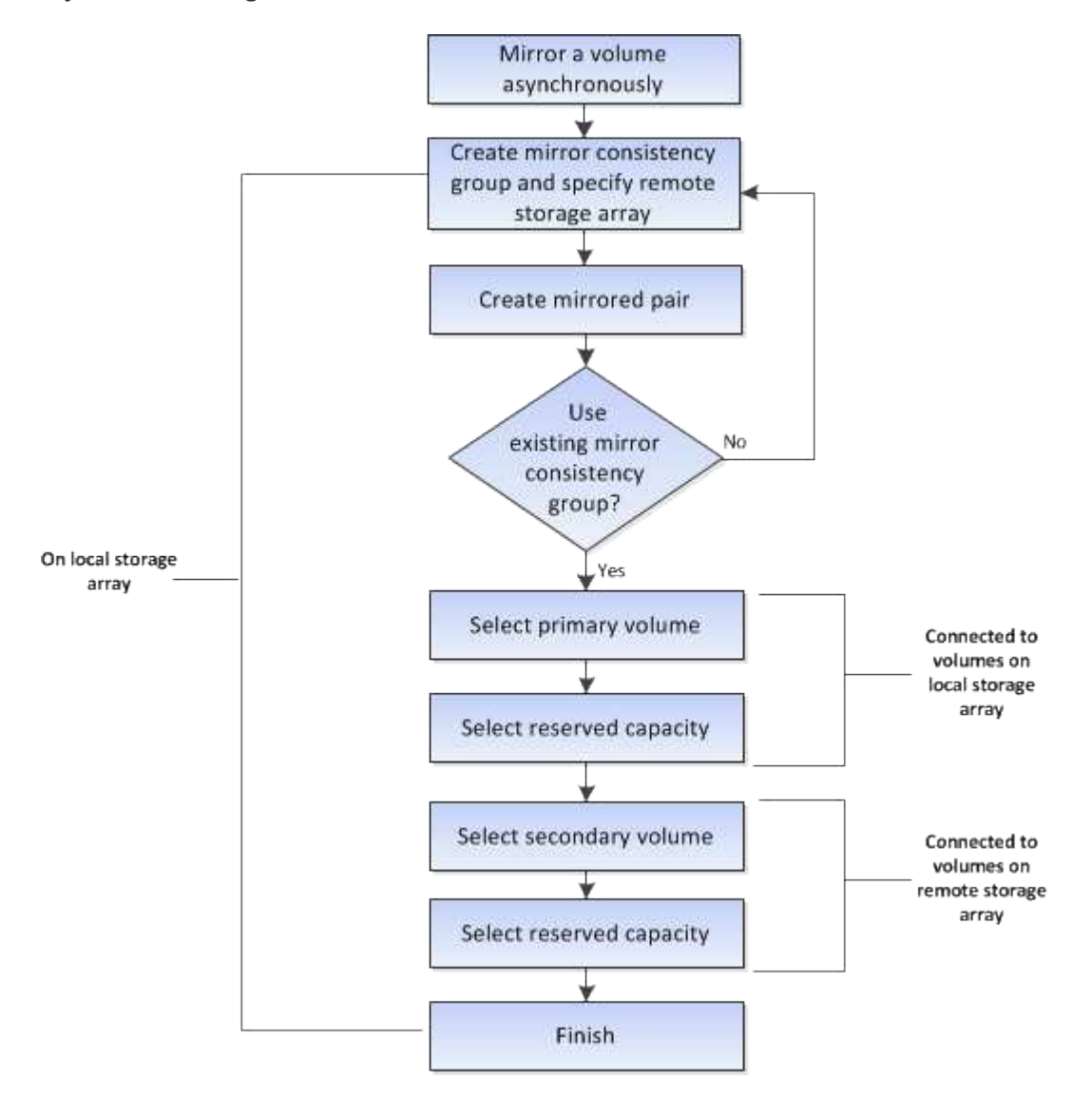

**System Manager**로 관리되지 않는 기존 시스템에서 운영 볼륨의 미러링된 쌍을 완료하기 위한 워크플로우

System Manager로 관리되지 않는 기존 시스템에서 운영 볼륨을 생성한 경우 SANtricity System Manager로 2차 볼륨을 생성할 수 있습니다.

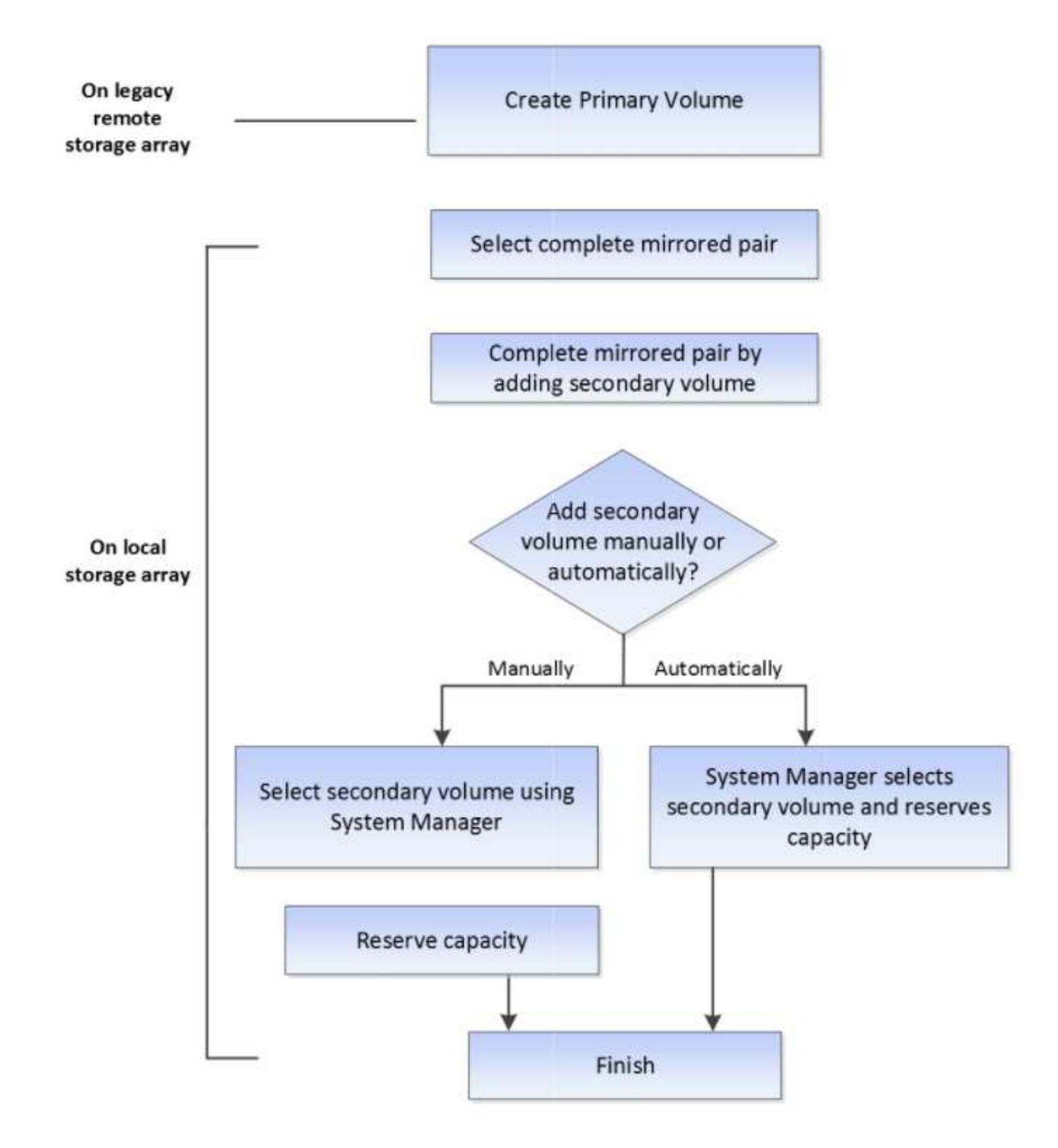

비동기 미러링 사용에 대한 요구 사항

비동기 미러링 기능을 사용하려는 경우 다음 요구 사항을 염두에 두십시오.

**SANtricity** 유니파이드 관리자

비동기 미러링을 사용하려면 다음 조건을 설정해야 합니다.

- 웹 서비스 프록시 서비스가 실행 중입니다.
- SANtricity Unified Manager가 HTTPS 연결을 통해 로컬 호스트에서 실행되고 있습니다.
- 기본 어레이와 보조 어레이의 각 컨트롤러에는 이더넷 관리 포트가 구성되어 있어야 하며 네트워크에 연결되어 있어야 합니다.
- SANtricity Unified Manager에 스토리지 시스템에 대한 유효한 SSL 인증서가 표시됩니다. 자체 서명된 인증서를 수락하거나 Unified Manager를 사용하여 인증서 [인증서 관리] 메뉴로 이동하여 자체 보안 인증서를 설치할 수 있습니다.
- SANtricity System Manager는 Unified Manager에서 실행됩니다.
- 데이터를 미러링할 두 스토리지 시스템이 검색되어야 합니다. 그런 다음 Unified Manager에서 운영 볼륨의 스토리지 어레이를 선택하고 \* Launch \* 를 클릭하여 브라우저 기반 SANtricity System Manager를 엽니다.

지원합니다

- 두 개의 스토리지 어레이가 있어야 합니다.
- 기본 어레이와 보조 어레이의 각 컨트롤러에는 이더넷 관리 포트가 구성되어 있어야 하며 네트워크에 연결되어 있어야 합니다.
- 각 스토리지 어레이에는 2개의 컨트롤러가 필요합니다.
- 운영 및 2차 볼륨의 스토리지 어레이에서 다양한 OS 버전을 실행할 수 있습니다. 지원되는 최소 버전은 7.84입니다.
- 로컬 및 원격 스토리지 배열의 암호를 알아야 합니다.
- 미러링할 운영 볼륨과 같거나 더 큰 보조 볼륨을 생성하려면 원격 스토리지 시스템에 사용 가능한 용량이 충분해야 합니다.
- 로컬 및 원격 스토리지 시스템은 Fibre Channel 패브릭 또는 iSCSI 인터페이스를 통해 접속되어야 합니다.

지원되는 하드웨어 구성 및 연결 요구 사항

- 비동기식 미러링은 이중 컨트롤러 하드웨어 구성에서만 지원됩니다.
- 비동기 미러링 기능에 대한 통신은 FC(Fibre Channel) 또는 iSCSI 호스트 포트가 있는 컨트롤러에서만 지원됩니다. 이 기능은 로컬 스토리지 어레이와 원격 스토리지 어레이에 있는 각 컨트롤러의 호스트 포트 중 하나를 사용합니다.
- 스토리지 시스템이 FC 연결 및 iSCSI 접속으로 모두 연결되어 있는 경우 하나의 비동기식 미러 그룹을 FC를 통해 미러링할 수 있고 다른 비동기식 미러 그룹은 iSCSI를 통해 미러링될 수 있습니다.

미러링 볼륨 후보

- RAID 레벨, 캐싱 매개 변수 및 세그먼트 크기는 비동기식 미러링 쌍의 운영 볼륨과 2차 볼륨에서 서로 다를 수 있습니다.
- 2차 볼륨의 크기는 운영 볼륨만큼 크지 않아야 합니다.
- 볼륨은 하나의 미러 관계에만 참여할 수 있습니다.

예약된 용량입니다

- 컨트롤러 재설정 및 기타 임시 중단으로부터 복구하기 위해 쓰기 정보를 로깅하기 위해 미러링된 쌍의 보조 볼륨과 운영 볼륨에 예약된 용량 볼륨이 필요합니다.
- 미러링 쌍의 운영 볼륨과 2차 볼륨 모두에 추가 예약 용량이 필요하므로 미러 관계의 두 스토리지 어레이에서 사용

가능한 용량이 있는지 확인해야 합니다.

드라이브 보안 기능

- 보안 가능 드라이브를 사용하는 경우 기본 볼륨 및 보조 볼륨에 호환되는 보안 설정이 있어야 합니다. 이 제한은 적용되지 않으므로 직접 확인해야 합니다.
- 보안 가능 드라이브를 사용하는 경우 기본 볼륨과 보조 볼륨은 동일한 드라이브 유형을 사용해야 합니다. 이 제한은 적용되지 않으므로 직접 확인해야 합니다.
- DA(Data Assurance)를 사용하는 경우 운영 볼륨과 보조 볼륨의 DA 설정이 동일해야 합니다.

비동기 미러링 설정을 위한 고려 사항

성공적인 구성과 설정을 위해 계획의 일환으로 몇 가지 주요 고려 사항을 염두에 두십시오.

#### **SANtricity Unified Manager**를 실행합니다

- 기본 어레이와 보조 어레이의 각 컨트롤러에는 이더넷 관리 포트가 구성되어 있어야 하며 네트워크에 연결되어 있어야 합니다.
- 비동기식 미러링은 SANtricity Unified Manager를 열어서 구성합니다. 모든 미러링 관계의 경우 로컬 및 원격 스토리지 시스템이 SANtricity Unified Manager에서 검색되고 목록에 있어야 합니다.
- 브라우저 기반 SANtricity Unified Manager가 설치되어 있고 데이터를 미러링할 두 스토리지 어레이가 검색되어 있어야 합니다. 그런 다음 Unified Manager에서 운영 볼륨의 스토리지 어레이를 선택하고 Launch를 클릭하여 브라우저 기반 SANtricity System Manager를 엽니다.

활성화 중

비동기식 미러링을 사용하기 전에 미러링 작업에 참여하는 각 스토리지 어레이에서 활성화해야 합니다. 활성화는 CLI, REST API 또는 관리 그래픽 사용자 인터페이스(GUI)를 통해 수행할 수 있습니다.

- SANtricity System Manager(E2800, E5700, EF570)에서 관리되는 시스템의 경우 별도의 활성화 단계가 필요하지 않습니다. 미러 그룹/쌍이 설정되는 동안 뒤에서 활성화가 수행됩니다.
- SANtricity 스토리지 관리자(E2700, E5600, EF560)에서 관리하는 시스템의 경우, SANtricity 시스템 관리자가 관리하지 않는 기존 시스템의 GUI를 사용하여 비동기식 미러링을 활성화합니다. 비동기식 미러링에 iSCSI를 사용하는 경우에는 활성화 단계가 필요하지 않습니다.

웹 서비스 인증서 및 권장 브라우저

• \* 신뢰할 수 있는 인증서 \*

SANtricity System Manager에서 관리하는 시스템을 포함하는 미러링의 경우 스토리지 시스템이 웹 서버에서 인증할 수 있도록 SANtricity Unified Manager에서 웹 서비스에 대한 신뢰할 수 있는 인증서를 가져오는 것이 좋습니다. SANtricity Unified Manager의 단계는 다음과 같습니다.

a. SANtricity Unified Manager가 설치된 시스템에 대한 CSR(인증서 서명 요청)을 생성합니다.

- b. CSR을 인증 기관(CA)에 보냅니다.
- c. CA에서 서명된 인증서를 다시 보내면 Unified Manager에서 가져옵니다.

• \* 자체 서명된 인증서 \*

자체 서명된 인증서도 사용할 수 있습니다. 관리자가 서명된 인증서를 가져오지 않고 미러링을 구성하려고 하면 SANtricity 시스템 관리자가 자체 서명된 인증서를 수락할 수 있는 오류 대화 상자가 표시됩니다. 이 경우 브라우저에서 Chrome 또는 Firefox의 최신 버전을 사용하는 것이 좋습니다.

자체 서명된 인증서를 수락하거나 Unified Manager를 사용하여 인증서 [인증서 관리] 메뉴로 이동하여 자체 보안 인증서를 설치할 수 있습니다.

지원되는 연결입니다

비동기 미러링은 FC 또는 iSCSI 연결을 사용하거나 둘 다 로컬 및 원격 스토리지 시스템 간의 통신에 사용할 수 있습니다. 미러 정합성 보장 그룹(비동기식 미러 그룹이라고도 함)을 생성할 때 관리자는 둘 다 원격 스토리지 시스템에 접속된 경우 해당 그룹에 대해 FC 또는 iSCSI를 선택할 수 있습니다. 한 채널 유형에서 다른 채널 유형으로 대체 작동이 없습니다.

비동기식 미러링은 스토리지 시스템의 호스트 측 I/O 포트를 사용하여 미러링된 데이터를 운영 측에서 2차 측으로 전달합니다.

• \* 파이버 채널(FC) 인터페이스를 통한 미러링 \*

스토리지 어레이의 각 컨트롤러는 가장 높은 번호가 지정된 FC 호스트 포트를 미러링 작업에 사용합니다.

컨트롤러에 기본 FC 포트와 HIC(호스트 인터페이스 카드) FC 포트가 모두 있는 경우 가장 높은 번호가 지정된 포트가 HIC에 있습니다. 전용 포트에 로그온한 호스트는 로그아웃되며 호스트 로그인 요청은 허용되지 않습니다. 이 포트의 I/O 요청은 미러링 작업에 사용되는 컨트롤러에서만 허용됩니다.

전용 미러링 포트는 디렉토리 서비스 및 네임 서비스 인터페이스를 지원하는 FC 패브릭 환경에 연결해야 합니다. 특히 FC-AL 및 지점 간 연결 옵션은 미러 관계에 참여하는 컨트롤러 간의 연결 옵션으로 지원되지 않습니다.

• \* iSCSI 인터페이스를 통한 미러링 \*

FC와 달리 iSCSI에는 전용 포트가 필요하지 않습니다. iSCSI 환경에서 비동기 미러링을 사용하는 경우 비동기 미러링에 사용하기 위해 스토리지 어레이의 프런트 엔드 iSCSI 포트 중 하나를 전용으로 지정할 필요가 없습니다. 이러한 포트는 비동기 미러 트래픽과 호스트-스토리지 I/O 연결을 위해 모두 공유됩니다.

컨트롤러는 iSCSI 이니시에이터가 세션을 설정하려고 시도하는 원격 스토리지 시스템의 목록을 유지합니다. iSCSI 연결을 성공적으로 설정하는 첫 번째 포트는 해당 원격 스토리지 시스템과의 이후의 모든 통신에 사용됩니다. 통신이 실패하면 사용 가능한 모든 포트를 사용하여 새 세션이 시도됩니다.

iSCSI 포트는 포트별로 어레이 레벨에서 구성됩니다. 구성 메시징 및 데이터 전송을 위한 컨트롤러 간 통신은 다음 설정을 포함한 글로벌 설정을 사용합니다.

- VLAN: 로컬 시스템과 원격 시스템 모두 동일한 VLAN 설정을 사용하여 통신해야 합니다
- iSCSI 수신 포트입니다
- 점보 프레임
- 이더넷 우선 순위

 $\left(\begin{smallmatrix} 1\ 1\end{smallmatrix}\right)$ 

iSCSI 인터컨트롤러 통신은 관리 이더넷 포트가 아닌 호스트 연결 포트를 사용해야 합니다.

비동기식 미러링은 스토리지 시스템의 호스트 측 I/O 포트를 사용하여 미러링된 데이터를 운영 측에서 2차 측으로 전달합니다. 비동기 미러링은 대기 시간이 더 짧고 비용이 저렴한 네트워크에 사용하기 때문에 iSCSI(TCP/IP 기반) 연결이 적합합니다. iSCSI 환경에서 비동기 미러링을 사용하는 경우 비동기 미러링에 사용하기 위해 어레이의 프런트 엔드 iSCSI 포트 중 하나를 전용으로 지정할 필요가 없습니다. 이러한 포트는 비동기 미러 트래픽과 호스트-스토리지 I/O 연결을 위해 모두 공유됩니다

비동기식 미러 상태입니다

미러 상태는 미러 정합성 보장 그룹 및 미러링된 볼륨 쌍의 상태를 정의합니다.

### 미러 정합성 보장 그룹의 상태입니다

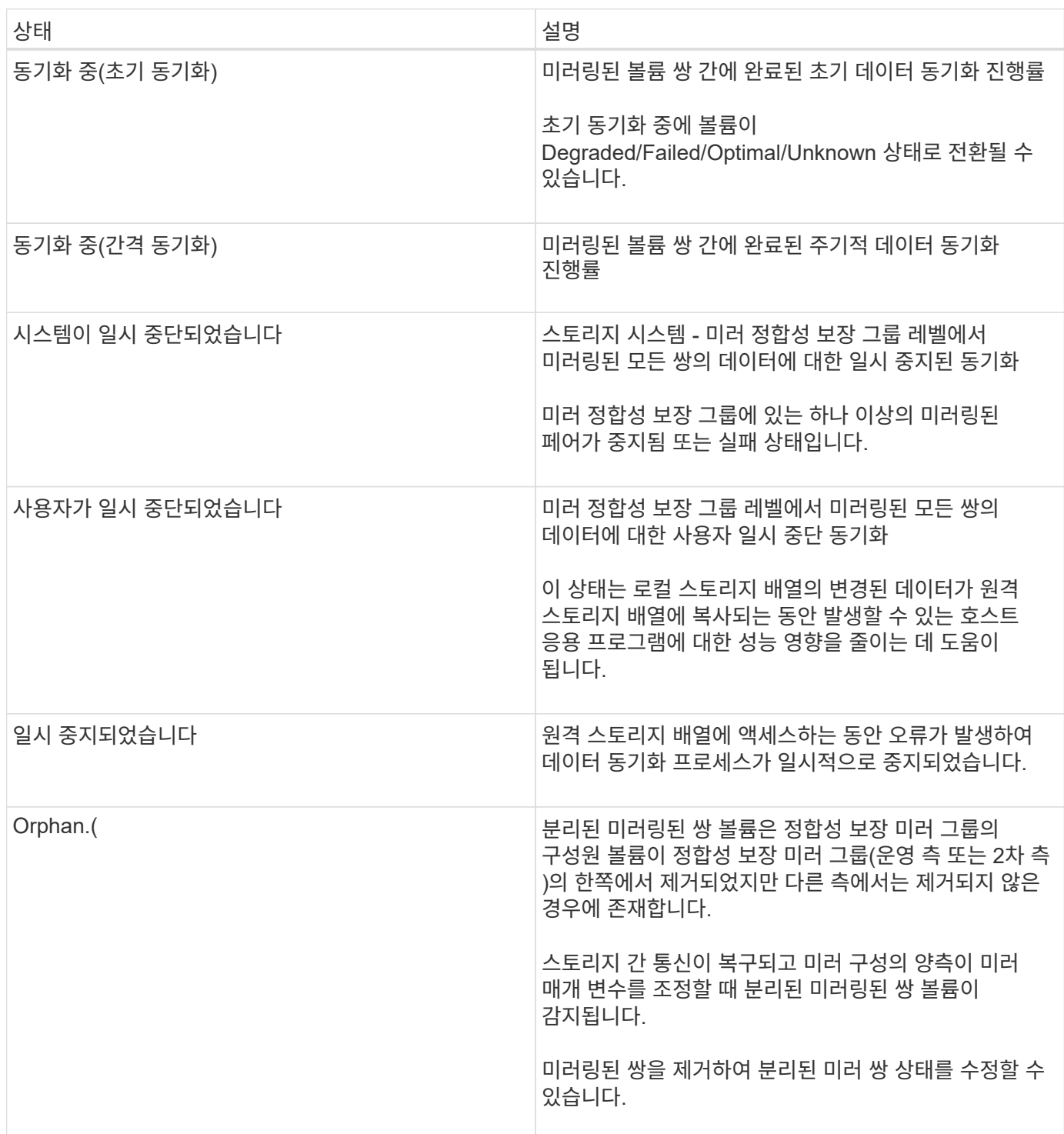

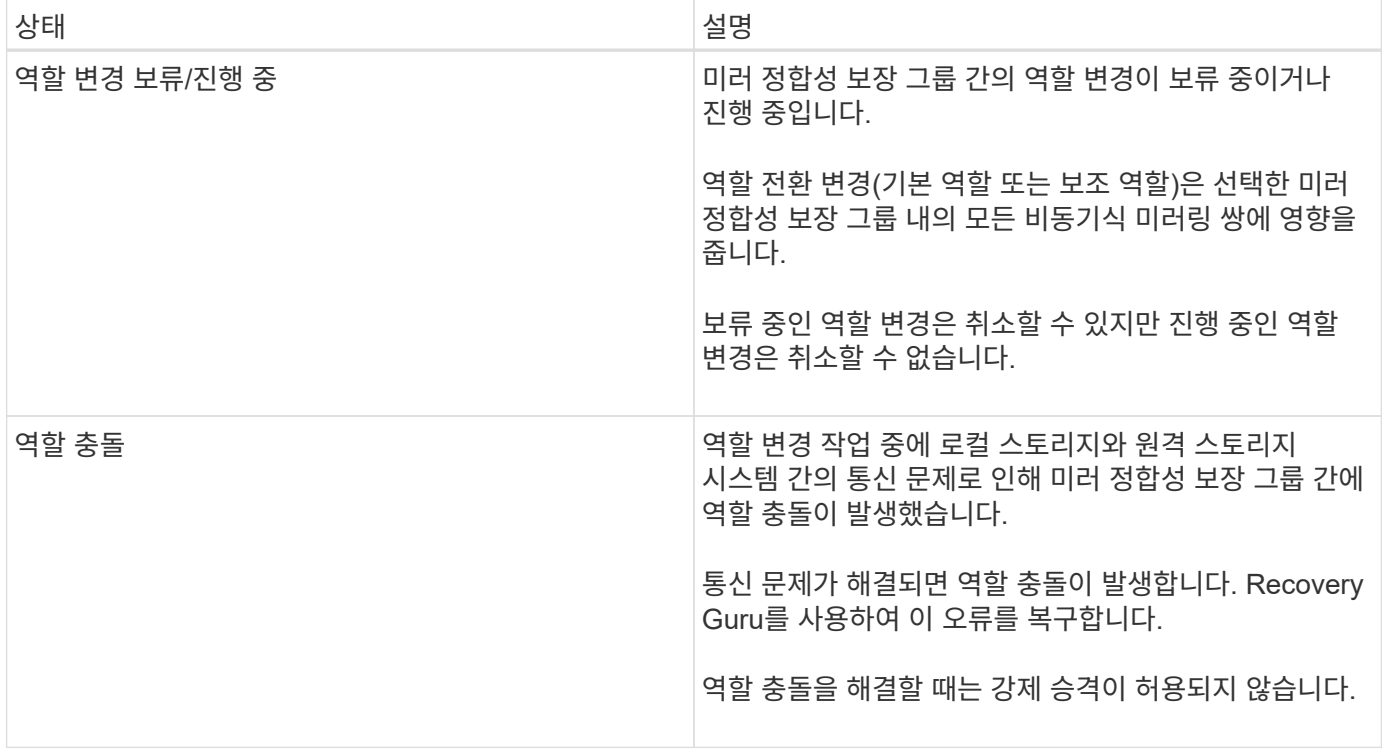

## 미러링된 쌍의 상태입니다

미러링된 쌍의 상태는 운영 볼륨과 2차 볼륨의 데이터가 동기화되었는지 여부를 나타냅니다.

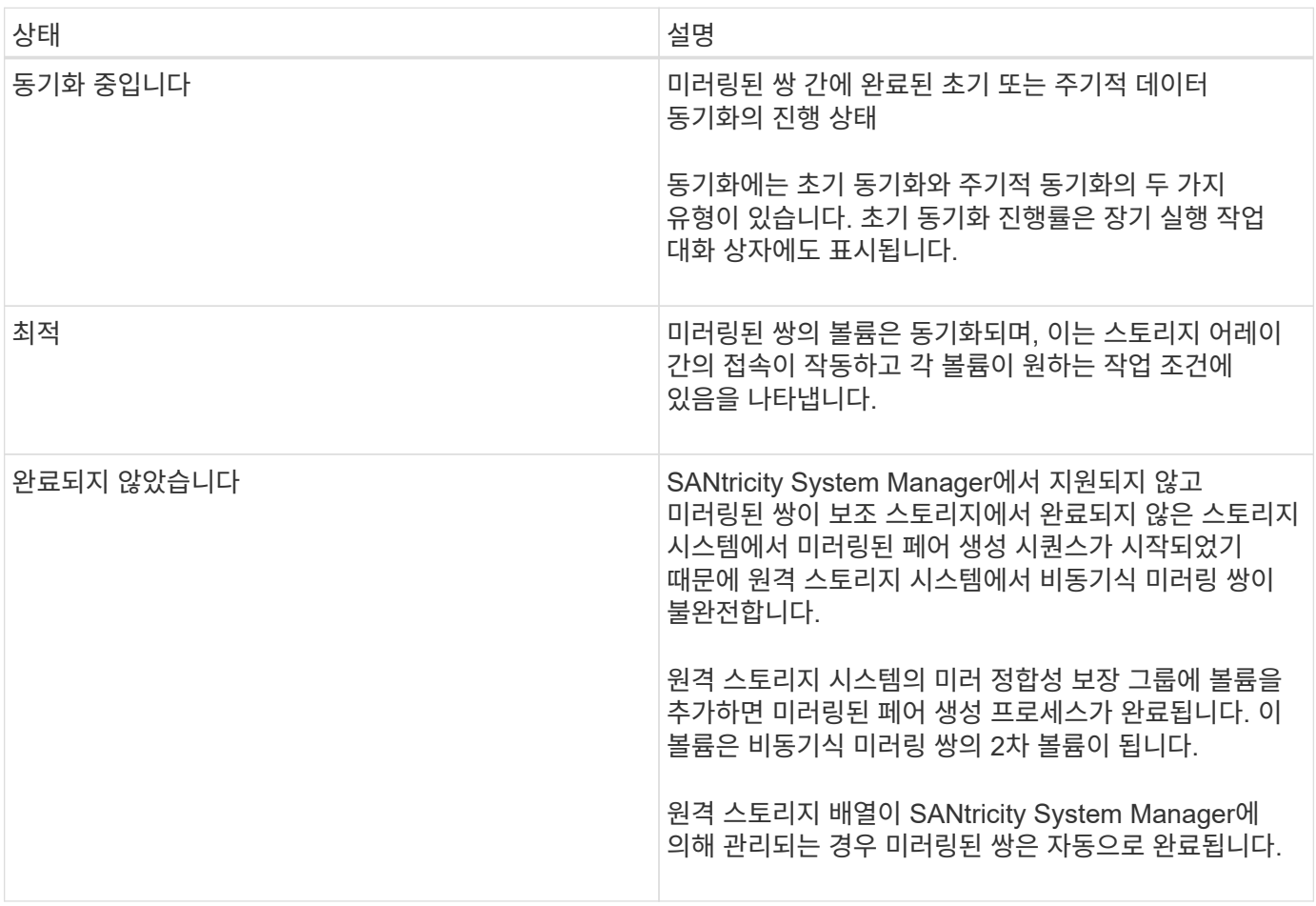

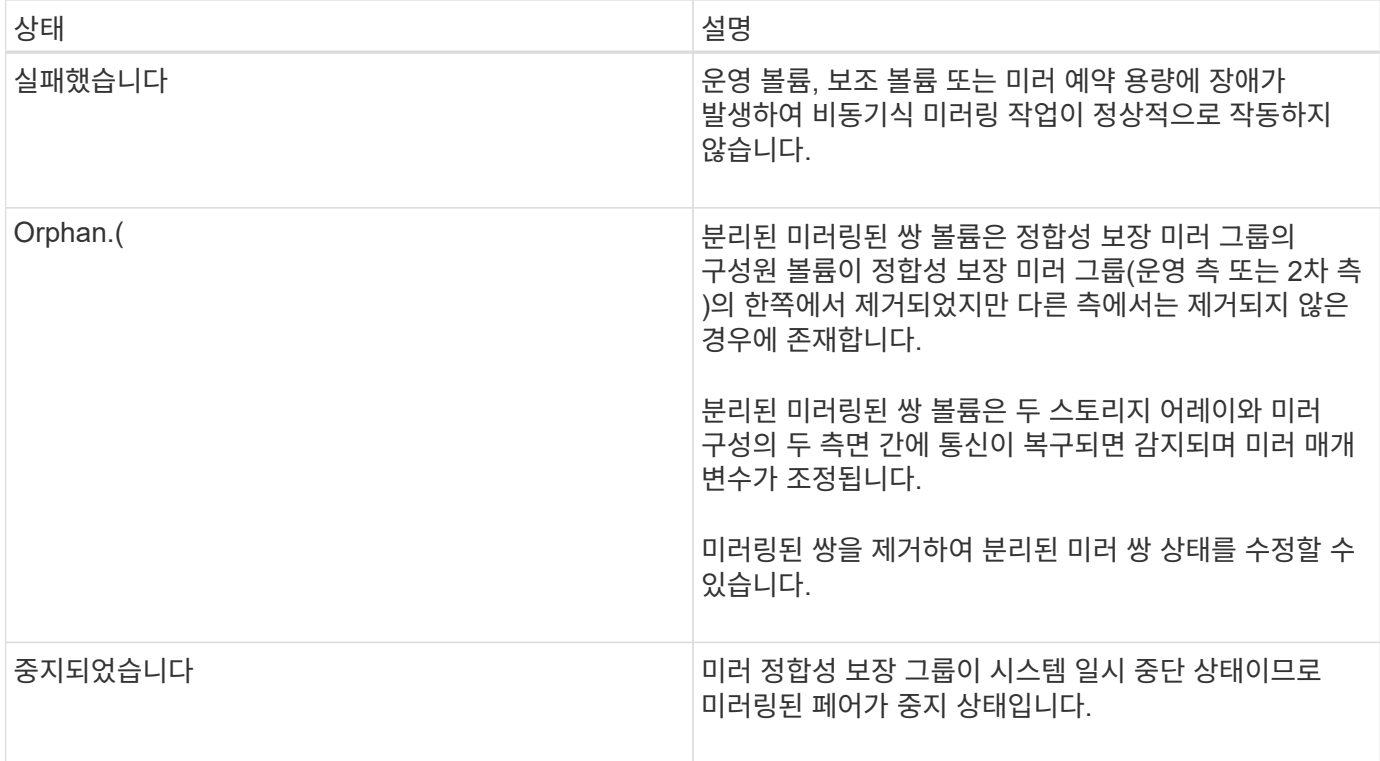

### 볼륨 소유권

미러링된 쌍의 기본 컨트롤러 소유자를 변경할 수 있습니다.

미러링된 쌍의 운영 볼륨이 컨트롤러 A에 의해 소유되는 경우, 보조 볼륨은 원격 스토리지 어레이의 컨트롤러 A에 의해 소유됩니다. 운영 볼륨의 소유자를 변경하면 보조 볼륨의 소유자가 자동으로 변경되어 두 볼륨이 동일한 컨트롤러에 의해 소유되도록 합니다. 기본 면의 현재 소유권 변경 사항은 보조 면의 해당 현재 소유권 변경 사항에 자동으로 적용됩니다.

예를 들어, 기본 볼륨은 컨트롤러 A에서 소유하며 컨트롤러 B를 변경합니다 이 경우 다음 원격 쓰기가 컨트롤러 A에서 B로 보조 볼륨의 컨트롤러 소유자를 변경합니다 보조 측의 컨트롤러 소유권 변경은 운영 측에서 제어하므로 스토리지 관리자가 특별히 개입하지 않아도 됩니다.

컨트롤러가 재설정됩니다

컨트롤러를 재설정하면 기본 컨트롤러의 기본 측에서 스토리지 어레이의 대체 컨트롤러로 볼륨 소유권이 변경됩니다.

경우에 따라 원격 쓰기가 보조 볼륨에 기록되기 전에 컨트롤러 재설정 또는 스토리지 어레이 전원 사이클에 의해 중단될 수 있습니다. 이 경우 컨트롤러는 미러링된 쌍의 전체 동기화를 수행할 필요가 없습니다.

컨트롤러 재설정 중에 원격 쓰기가 중단되면 기본 측의 새 컨트롤러 소유자는 기본 컨트롤러 소유자의 예약된 용량 볼륨에 있는 로그 파일에 저장된 정보를 읽습니다. 그런 다음 새 컨트롤러 소유자가 영향 받은 데이터 블록을 기본 볼륨에서 보조 볼륨으로 복사하여 미러링된 볼륨을 완전히 동기화할 필요가 없습니다.

미러 정합성 보장 그룹의 역할 변경

미러 정합성 보장 그룹에서 미러링된 페어 간에 역할을 변경할 수 있습니다. 이 작업은 운영 미러 정합성 보장 그룹을 보조 역할로 하향 이동하거나 보조 미러 정합성 보장 그룹을 운영 역할로 상향 이동하여 수행할 수 있습니다.

역할 변경 작업에 대한 다음 정보를 검토합니다.

- 역할 변경은 선택한 미러 정합성 보장 그룹 내의 모든 미러링된 쌍에 영향을 줍니다.
- 미러 정합성 보장 그룹이 보조 역할로 하향 이동되면 해당 미러 정합성 보장 그룹 내의 미러링된 모든 쌍도 보조 역할로 하향 이동되고 그 반대의 경우도 마찬가지입니다.
- 운영 미러 정합성 보장 그룹이 보조 역할로 하향 이동되면 해당 그룹 내의 구성원 볼륨에 할당된 호스트는 더 이상 해당 볼륨에 대한 쓰기 액세스 권한을 갖게 되지 않습니다.
- 미러 정합성 보장 그룹이 운영 역할로 상향 이동되면 해당 그룹 내의 구성원 볼륨을 액세스하는 모든 호스트가 해당 그룹에 쓸 수 있습니다.
- 로컬 스토리지 배열이 원격 스토리지 배열과 통신할 수 없는 경우 로컬 스토리지 배열에서 역할 변경을 강제 실행할 수 있습니다.

역할 변경 강제 적용

로컬 스토리지와 원격 스토리지 시스템 간의 통신 문제로 인해 2차 미러 정합성 보장 그룹 내의 구성원 볼륨이 상향 이동하거나 1차 미러 정합성 보장 내의 구성원 볼륨이 하향 이동하는 것을 방지할 경우 미러 정합성 보장 그룹 간에 역할을 강제로 변경할 수 있습니다 그룹.

보조 측의 미러 정합성 보장 그룹을 운영 역할로 강제 전환할 수 있습니다. 그런 다음 복구 호스트가 해당 미러 정합성 보장 그룹 내에서 새로 상향 이동된 구성원 볼륨에 액세스할 수 있으며 비즈니스 작업을 계속할 수 있습니다.

강제 승급이 허용되고 허용되지 않는 경우는 언제입니까**?**

미러 정합성 보장 그룹의 모든 구성원 볼륨이 동기화되어 정합성 보장 복구 지점이 있는 경우에만 미러 정합성 보장 그룹의 강제 상향 이동이 허용됩니다.

다음 조건에서는 미러 정합성 보장 그룹의 강제 상향 이동이 허용되지 않습니다.

- 미러 정합성 보장 그룹의 구성원 볼륨 중 하나라도 초기 동기화 중입니다.
- 미러 정합성 보장 그룹의 구성원 볼륨에는 복구 지점의 시점 이미지가 없습니다(예: 예약된 전체 용량 오류).
- 미러 정합성 보장 그룹에 구성원 볼륨이 포함되어 있지 않습니다.
- 미러 정합성 보장 그룹이 Failed, Role-Change-Pending 또는 Role-Change-In-Progress 상태에 있거나 연결된 구성원 볼륨 또는 예약된 용량 볼륨 중 하나라도 장애가 발생한 경우

미러 그룹 역할 충돌

로컬 스토리지와 원격 스토리지 시스템 간의 통신 문제가 해결되면 미러 그룹 역할 충돌 조건이 발생합니다. Recovery Guru를 사용하여 이 오류를 복구합니다. 이중 역할 충돌을 해결할 때는 강제 승격이 허용되지 않습니다.

미러 그룹 역할 충돌 조건 및 후속 복구 단계를 방지하려면 스토리지 시스템 간의 접속이 작동할 때까지 기다린 후 역할을 변경해야 합니다.

역할 변경 진행 중 상태

미러링 구성의 두 스토리지 시스템이 분리되고 미러 정합성 보장 그룹의 운영 측이 강제로 2차 역할로 하향 이동되고 미러 정합성 보장 그룹의 2차 사이트가 1차 역할로 강제 프로모션되는 경우 그런 다음 통신이 복구되면 두 스토리지 시스템의 미러 정합성 보장 그룹이 Role-Change-In-Progress 상태로 전환됩니다.

시스템은 변경 로그를 전송하고, 다시 동기화하고, 미러 정합성 보장 그룹 상태를 정상 작동 상태로 다시 설정하고,

정기적인 동기화를 수행하여 역할 변경 프로세스를 완료합니다.

## <span id="page-14-0"></span>방법

볼륨을 비동기적으로 미러링합니다

비동기식 미러링된 볼륨 생성

볼륨을 비동기적으로 미러링하여 원격 스토리지 시스템의 데이터를 로컬 스토리지 시스템의 일관된 시점 데이터 복제본으로 유지합니다. 이렇게 하려면 미러 정합성 보장 그룹을 생성하여 두 스토리지 시스템 간의 미러링 관계를 설정한 다음 미러에서 사용할 운영 볼륨과 2차 볼륨을 선택합니다.

시작하기 전에

- 다음 조건을 설정해야 합니다.
	- 웹 서비스 프록시 서비스가 실행 중입니다.
	- SANtricity Unified Manager가 HTTPS 연결을 통해 로컬 호스트에서 실행되고 있습니다.
	- 기본 어레이와 보조 어레이의 각 컨트롤러에는 이더넷 관리 포트가 구성되어 있어야 하며 네트워크에 연결되어 있어야 합니다.
	- SANtricity Unified Manager에 스토리지 시스템에 대한 유효한 SSL 인증서가 표시됩니다. 자체 서명된 인증서를 수락하거나 Unified Manager를 사용하여 인증서 [인증서 관리] 메뉴로 이동하여 자체 보안 인증서를 설치할 수 있습니다.
	- SANtricity System Manager는 Unified Manager에서 실행됩니다.
	- 데이터를 미러링할 두 스토리지 시스템이 검색되어야 합니다. 그런 다음 Unified Manager에서 운영 볼륨의 스토리지 어레이를 선택하고 Launch를 클릭하여 브라우저 기반 SANtricity System Manager를 엽니다.
- 로컬 및 원격 스토리지 배열의 암호를 알아야 합니다.
- 로컬 및 원격 스토리지 시스템은 Fibre Channel 패브릭 또는 iSCSI 인터페이스를 통해 접속되어야 합니다.

이 작업에 대해

볼륨을 비동기적으로 미러링하는 프로세스는 다음과 같은 여러 단계로 이루어집니다.

- [1](#page-14-1)[단계](#page-14-1)[:](#page-14-1) [미러](#page-14-1) [정합성](#page-14-1) [보장](#page-14-1) [그룹을](#page-14-1) [생성하거나](#page-14-1) [기](#page-14-1)[존](#page-14-1) [정합성](#page-14-1) [보장](#page-14-1) [그룹을](#page-14-1) [선](#page-14-1)택[합니다](#page-14-1)
- [2](#page-15-0)[단계](#page-15-0)[:](#page-15-0) [운영](#page-15-0) [볼륨을](#page-15-0) 선택[합니다](#page-15-0)
- [3](#page-16-0)[단계](#page-16-0)[:](#page-16-0) [보조](#page-16-0) [볼륨을](#page-16-0) 선택[합니다](#page-16-0)

볼륨은 하나의 미러 관계에만 참여할 수 있습니다.

<span id="page-14-1"></span>**1**단계**:** 미러 정합성 보장 그룹을 생성하거나 기존 정합성 보장 그룹을 선택합니다

미러 정합성 보장 그룹을 생성하거나 기존 정합성 보장 그룹을 선택하여 로컬 스토리지 시스템과 원격 스토리지 시스템 간의 미러링 관계를 설정합니다.

이 작업에 대해

생성할 수 있는 미러 정합성 보장 그룹 관계와 미러링된 쌍 관계의 수는 스토리지 어레이의 하드웨어에 따라 다릅니다.

단계

- 1. 다음 작업 중 하나를 수행하여 비동기식 미러링 시퀀스에 액세스합니다.
	- 메뉴: 스토리지 [비동기 미러링 > 미러링된 쌍 생성]을 선택합니다.
	- 메뉴: 스토리지 [볼륨 > 복제 서비스 > 볼륨 비동기적으로 미러]를 선택합니다.
- 2. 기존 미러 일관성 그룹을 선택하거나 새 미러 일관성 그룹을 생성합니다.

새 미러 정합성 보장 그룹을 생성하려면 다음을 수행합니다.

- a. 두 스토리지 어레이 간에 미러링될 볼륨의 데이터를 가장 잘 설명하는 고유한 이름을 입력합니다(예: R&D 데이터).
- b. 로컬 스토리지 시스템과 미러 관계를 설정할 원격 스토리지 시스템을 선택합니다.

 $\left( \begin{array}{c} 1 \end{array} \right)$ 

원격 스토리지 배열이 암호로 보호되어 있는 경우 암호를 입력하라는 메시지가 표시됩니다.

- c. 원격 스토리지 시스템에서 미러링된 쌍을 수동 또는 자동으로 재동기화할지 여부를 선택합니다.
	- \* 수동 \* 수동 재동기화 메뉴 옵션을 사용하여 2차 시점 이미지를 명시적으로 업데이트해야 합니다. 비동기식 미러 그룹 내의 모든 비동기식 미러링된 페어에 대해 재동기화를 수동으로 시작하려면 이 옵션을 선택합니다.
	- \* 자동 \* 드롭다운을 사용하여 이전 업데이트 시작에서 다음 업데이트 시작까지의 시간을 지정합니다. 자동 동기화 간격을 기본값인 10분마다 변경하려면 분 단위로 정의된 간격 값을 편집합니다.
- d. 생성 을 클릭합니다.

System Manager는 먼저 로컬 스토리지 시스템에 미러 정합성 보장 그룹을 생성한 다음 원격 스토리지 시스템에 미러 정합성 보장 그룹을 생성합니다.

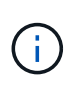

System Manager가 로컬 스토리지 시스템에 미러 정합성 보장 그룹을 생성했지만 원격 스토리지 시스템에 생성하지 못한 경우 로컬 스토리지 시스템에서 미러 정합성 보장 그룹을 자동으로 삭제합니다. System Manager에서 미러 정합성 보장 그룹을 삭제하려는 동안 오류가 발생하면 수동으로 삭제해야 합니다.

3. Next \* 를 선택하고 로 이동합니다 [2](#page-15-0)[단계](#page-15-0)[:](#page-15-0) [운영](#page-15-0) [볼륨을](#page-15-0) [선](#page-15-0)택[합니다](#page-15-0).

<span id="page-15-0"></span>**2**단계**:** 운영 볼륨을 선택합니다

미러 관계에 사용할 운영 볼륨을 선택하고 예약된 용량을 할당해야 합니다. 로컬 스토리지 시스템의 미러 정합성 보장 그룹에 추가된 볼륨은 미러 관계에서 1차 역할을 유지합니다.

단계

1. 미러의 운영 볼륨으로 사용할 기존 볼륨을 선택한 후 \* 다음 \* 을 클릭하여 예약된 용량을 할당합니다.

- 2. 선택한 운영 볼륨에 예약된 용량을 할당합니다. 다음 작업 중 하나를 수행합니다.
	- \* 기본 설정 수락 \* 이 권장 옵션을 사용하여 기본 볼륨에 예약된 용량을 기본 설정으로 할당합니다.

◦ \* 비동기식 미러링과 관련된 데이터 스토리지 요구 사항을 충족하기 위해 예약된 용량 설정을 할당합니다.

- \* 다음 지침에 따라 예약된 용량을 할당합니다.
	- 예약된 용량의 기본 설정은 기본 볼륨 용량의 20%이며 일반적으로 이 용량이면 충분합니다.
- 필요한 용량은 운영 볼륨에 대한 I/O 쓰기의 빈도 및 크기와 용량을 유지하는 데 필요한 기간에 따라 달라집니다.
- 일반적으로 다음 조건 중 하나 또는 둘 다 존재할 경우 예약된 용량에 더 큰 용량을 선택합니다.
	- 미러링 쌍을 장기간 유지하려고 합니다.
	- 입출력 작업이 많은 경우 운영 볼륨에서 데이터 블록의 비율이 크게 변경됩니다. 기간별 성능 데이터 또는 기타 운영 체제 유틸리티를 사용하여 기본 볼륨에 대한 일반적인 I/O 작업을 결정할 수 있습니다.

3. Next \* 를 선택하고 로 이동합니다 [3](#page-16-0)[단계](#page-16-0)[:](#page-16-0) [보조](#page-16-0) [볼륨을](#page-16-0) [선](#page-16-0)택[합니다](#page-16-0).

<span id="page-16-0"></span>**3**단계**:** 보조 볼륨을 선택합니다

미러 관계에 사용할 2차 볼륨을 선택하고 예약된 용량을 할당해야 합니다. 원격 스토리지 시스템의 미러 정합성 보장 그룹에 추가된 볼륨은 미러 관계에서 2차 역할을 유지합니다.

이 작업에 대해

원격 스토리지 어레이에서 보조 볼륨을 선택하면 해당 미러링된 쌍에 대해 적합한 모든 볼륨 목록이 표시됩니다. 사용할 수 없는 볼륨은 해당 목록에 표시되지 않습니다.

단계

1. 미러링된 쌍의 보조 볼륨으로 사용할 기존 볼륨을 선택한 후 \* Next \* 를 클릭하여 예약된 용량을 할당합니다.

2. 선택한 보조 볼륨에 예약된 용량을 할당합니다. 다음 작업 중 하나를 수행합니다.

- \* 기본 설정 수락 \* 이 권장 옵션을 사용하여 보조 볼륨에 예약된 용량을 기본 설정으로 할당합니다.
- \* 비동기식 미러링과 관련된 데이터 스토리지 요구 사항을 충족하기 위해 예약된 용량 설정을 할당합니다. \* — 다음 지침에 따라 예약된 용량을 할당합니다.
	- 예약된 용량의 기본 설정은 기본 볼륨 용량의 20%이며 일반적으로 이 용량이면 충분합니다.
	- 필요한 용량은 운영 볼륨에 대한 I/O 쓰기의 빈도 및 크기와 용량을 유지하는 데 필요한 기간에 따라 달라집니다.
	- 일반적으로 다음 조건 중 하나 또는 둘 다 존재할 경우 예약된 용량에 더 큰 용량을 선택합니다.
		- 미러링 쌍을 장기간 유지하려고 합니다.
		- 입출력 작업이 많은 경우 운영 볼륨에서 데이터 블록의 비율이 크게 변경됩니다. 기간별 성능 데이터 또는 기타 운영 체제 유틸리티를 사용하여 기본 볼륨에 대한 일반적인 I/O 작업을 결정할 수 있습니다.

3. 비동기 미러링 시퀀스를 완료하려면 \* Finish \* 를 선택합니다.

#### 결과

System Manager는 다음 작업을 수행합니다.

- 로컬 스토리지와 원격 스토리지 시스템 간의 초기 동기화를 시작합니다.
- 미러링되는 볼륨이 씬 볼륨인 경우 초기 동기화 중에 프로비저닝된 블록(보고된 용량이 아닌 할당된 용량)만 보조 볼륨으로 전송됩니다. 이렇게 하면 초기 동기화를 완료하기 위해 전송해야 하는 데이터의 양이 줄어듭니다.
- 로컬 스토리지 시스템 및 원격 스토리지 시스템에서 미러링된 쌍에 대한 예약된 용량을 생성합니다.

기존 시스템에서 생성된 운영 볼륨에 대해 완전한 미러링 쌍을 제공합니다

SANtricity System Manager로 관리할 수 없는 기존 스토리지 어레이에서 운영 볼륨을 생성한

## 경우 SANtricity System Manager로 이 어레이에 2차 볼륨을 생성할 수 있습니다.

이 작업에 대해

다른 인터페이스를 사용하는 기존 어레이와 SANtricity System Manager에서 관리할 수 있는 최신 어레이 간에 비동기식 미러링을 수행할 수 있습니다.

- SANtricity System Manager를 사용하는 두 스토리지 어레이 간에 미러링하는 경우 미러링된 쌍 생성 순서에서 이미 완료된 미러링 쌍이므로 이 작업을 건너뛸 수 있습니다.
- 원격 스토리지 시스템에서 이 작업을 수행합니다.

단계

- 1. 메뉴: 스토리지 [비동기 미러링]을 선택합니다.
- 2. Mirrored Pair \* 탭을 선택합니다.

미러링된 페어 테이블이 나타나고 스토리지 배열과 연결된 모든 미러링된 쌍이 표시됩니다.

- 3. Incomplete(미완료) 상태의 미러링된 쌍 볼륨을 찾은 다음 미러링된 쌍 열에 표시된 \* Complete Mirrored pair(완전 미러링 쌍) \* 링크를 클릭합니다.
- 4. 다음 라디오 버튼 중 하나를 선택하여 미러링된 쌍 생성 시퀀스를 자동으로 완료할지 아니면 수동으로 완료할지를 선택합니다.
	- \* 자동 \* 새 보조 볼륨을 생성합니다.

2차 볼륨을 생성할 기존 풀 또는 볼륨 그룹을 선택하여 미러링된 쌍의 원격 측에 대한 기본 설정을 적용합니다. 이 권장 옵션을 사용하여 보조 볼륨에 예약된 용량을 기본 설정으로 할당합니다.

 $\cdot$  \* 수동 \* — 기존 볼륨을 선택합니다.

2차 볼륨에 대한 매개 변수를 정의합니다.

- i. 다음 \* 을 클릭하여 보조 볼륨을 선택합니다.
- ii. 보조 볼륨으로 사용할 기존 볼륨을 선택한 후 \* Next \* 를 클릭하여 예약된 용량을 할당합니다.

iii. 예약된 용량을 할당합니다. 다음 중 하나를 수행합니다.

▪ 기본 설정을 적용합니다.

예약된 용량의 기본 설정은 기본 볼륨 용량의 20%이며 일반적으로 이 용량이면 충분합니다.

▪ 비동기식 미러링과 관련된 데이터 스토리지 요구 사항을 충족하기 위해 예약 용량 설정을 직접 할당합니다.

필요한 용량은 운영 볼륨에 대한 I/O 쓰기의 빈도 및 크기와 용량을 유지하는 데 필요한 기간에 따라 달라집니다. 일반적으로 다음 조건 중 하나 또는 둘 다 존재할 경우 예약된 용량에 더 큰 용량을 선택합니다.

- 미러링 쌍을 장기간 유지하려고 합니다.
- 입출력 작업이 많은 경우 운영 볼륨에서 데이터 블록의 비율이 크게 변경됩니다. 기간별 성능 데이터 또는 기타 운영 체제 유틸리티를 사용하여 기본 볼륨에 대한 일반적인 I/O 작업을 결정할 수 있습니다.

5. 완료 \* 를 선택합니다.

```
결과
```
SANtricity 시스템 관리자는 다음 작업을 수행합니다.

- 원격 스토리지 시스템에 보조 볼륨을 생성하고 미러링된 쌍의 원격 측에 예약된 용량을 할당합니다.
- 로컬 스토리지와 원격 스토리지 시스템 간의 초기 동기화를 시작합니다.
- 미러링되는 볼륨이 씬 볼륨인 경우 초기 동기화 중에 할당된 블록만 보조 볼륨으로 전송됩니다. 이 전송으로 초기 동기화를 완료하기 위해 전송해야 하는 데이터의 양이 줄어듭니다.
- 로컬 스토리지 시스템 및 원격 스토리지 시스템에서 미러링된 쌍에 대한 예약된 용량을 생성합니다.

미러 정합성 보장 그룹 관리

미러 정합성 보장 그룹에 대한 통신을 테스트합니다

통신 링크를 테스트하여 로컬 스토리지 시스템과 미러 정합성 보장 그룹에 연결된 원격 스토리지 시스템 간의 통신 문제를 진단할 수 있습니다.

시작하기 전에

테스트할 미러 정합성 보장 그룹이 로컬 및 원격 스토리지 시스템에 있어야 합니다.

이 작업에 대해

다음 네 가지 테스트를 실행할 수 있습니다.

- \* 연결 \* 두 컨트롤러가 통신 경로를 가지고 있는지 확인합니다. 연결 테스트에서는 스토리지 시스템 간에 스토리지 간 메시지를 보낸 다음 원격 스토리지 시스템에 있는 해당 미러 정합성 보장 그룹이 있는지 확인합니다. 또한 원격 스토리지 시스템에 있는 미러 정합성 보장 그룹의 구성원 볼륨이 로컬 스토리지 시스템에 있는 미러 정합성 보장 그룹의 구성원 볼륨과 일치하는지 확인합니다.
- \* 지연 시간 \* 미러 정합성 보장 그룹에 연결된 원격 스토리지 시스템의 각 미러링된 볼륨에 SCSI 테스트 유닛 명령을 전송하여 최소, 평균 및 최대 지연 시간을 테스트합니다.
- \* 대역폭 \* 검사를 수행하는 어레이에 있는 포트의 협상된 링크 속도뿐만 아니라 최소, 평균 및 최대 대역폭을 테스트하기 위해 원격 스토리지 배열에 두 개의 배열 간 메시지를 보냅니다.
- \* 포트 연결 \* 로컬 스토리지 배열의 미러링에 사용되는 포트와 원격 스토리지 배열의 미러링된 데이터를 수신하는 포트를 표시합니다.

단계

- 1. 메뉴: 스토리지 [비동기 미러링]을 선택합니다.
- 2. 미러 정합성 보장 그룹 \* 탭을 선택한 다음 테스트할 미러 정합성 보장 그룹을 선택합니다.
- 3. 통신 테스트 \* 를 선택합니다.

통신 테스트 대화 상자가 나타납니다.

- 4. 선택한 미러 정합성 보장 그룹에 연결된 로컬 및 원격 스토리지 시스템 간에 수행할 통신 테스트를 하나 이상 선택한 다음 \* 테스트 \* 를 클릭합니다.
- 5. 결과 창에 표시된 정보를 검토합니다.

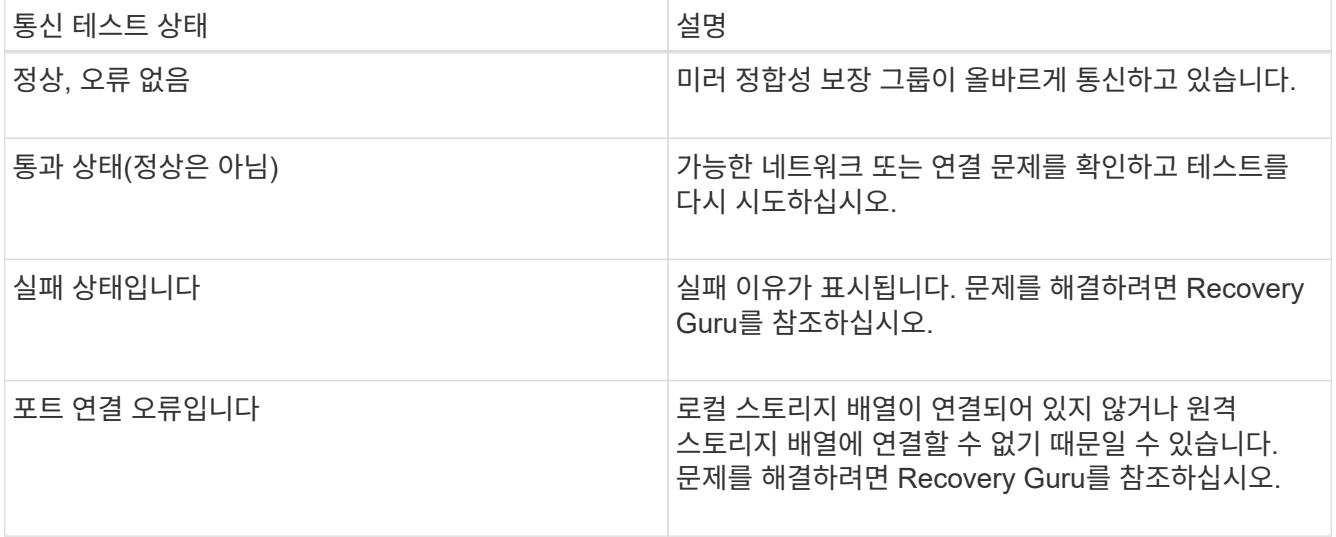

작업을 마친 후

통신 테스트가 완료되면 이 대화 상자에 정상 상태, 통과 상태 또는 실패 상태가 표시됩니다.

통신 테스트가 실패 상태를 반환하는 경우 미러 정합성 보장 그룹 간의 통신이 복구될 때까지 이 대화 상자를 닫은 후에도 테스트가 계속 실행됩니다.

미러 정합성 보장 그룹에 대한 동기화를 일시 중지하거나 다시 시작합니다

미러 정합성 보장 그룹 내의 모든 미러링된 쌍에서 데이터 동기화를 일시 중지하거나 다시 시작할 수 있으므로 개별 미러링된 쌍에서 동기화를 일시 중지하거나 다시 시작하는 것보다 효율적입니다.

이 작업에 대해

그룹에서 동기화를 일시 중단하고 다시 시작하면 호스트 응용 프로그램에 대한 성능 영향을 줄일 수 있습니다. 이 문제는 로컬 스토리지 배열의 변경된 데이터가 원격 스토리지 배열에 복사되는 동안 발생할 수 있습니다.

동기화 작업을 재개하기 위해 Resume 옵션을 사용할 때까지 미러 정합성 보장 그룹 및 미러 페어의 상태가 일시 중지된 상태로 유지됩니다.

단계

1. 메뉴: 스토리지 [비동기 미러링]을 선택합니다.

2. 미러 정합성 보장 그룹 \* 탭을 선택합니다.

미러링된 정합성 보장 그룹 테이블이 나타나고 스토리지 시스템과 연결된 모든 미러 정합성 보장 그룹이 표시됩니다.

3. 일시 중단 또는 재개할 미러 정합성 보장 그룹을 선택한 다음 More [Suspend or More > Resume] 메뉴를 선택합니다.

확인 메시지가 표시됩니다.

4. 예 \* 를 선택하여 확인합니다.

결과

System Manager는 다음 작업을 수행합니다.

- 미러 관계를 제거하지 않고 미러 정합성 보장 그룹의 미러링된 모든 쌍 간에 데이터 전송을 일시 중단하거나 재개합니다.
- 미러 그룹이 일시 중지된 동안 미러 정합성 보장 그룹의 운영 측에 기록된 모든 데이터를 기록하고 미러 그룹이 재개될 때 미러 정합성 보장 그룹의 보조 측에 데이터를 자동으로 씁니다. 전체 동기화가 필요하지 않습니다.
- suspended\_mirror 정합성 보장 그룹의 경우 미러 정합성 보장 그룹 테이블에 사용자 일시 중지 상태가 표시됩니다.
- refused\_mirror 정합성 보장 그룹의 경우 미러 정합성 보장 그룹이 일시 중지된 동안 운영 볼륨에 기록된 데이터가 보조 볼륨에 즉시 기록됩니다. 자동 동기화 간격이 설정된 경우 주기적 동기화가 다시 시작됩니다.

미러 정합성 보장 그룹의 동기화 설정을 변경합니다

데이터가 처음 동기화될 때 또는 비동기식 미러링 작업 중에 데이터가 다시 동기화될 때 로컬 스토리지 시스템의 미러 정합성 보장 그룹이 사용하는 동기화 설정 및 경고 임계값을 변경할 수 있습니다.

이 작업에 대해

동기화 설정을 변경하면 미러 정합성 보장 그룹 내의 모든 미러링된 쌍의 동기화 작업에 영향을 줍니다.

단계

1. 메뉴: 스토리지 [비동기 미러링]을 선택합니다.

2. 미러 정합성 보장 그룹 \* 탭을 선택합니다.

미러링된 정합성 보장 그룹 테이블이 나타나고 스토리지 시스템과 연결된 모든 미러 정합성 보장 그룹이 표시됩니다.

3. 편집하려는 미러 정합성 보장 그룹을 선택한 후 MENU: More [Edit settings] 를 선택합니다.

설정 편집 대화 상자가 표시됩니다.

4. 동기화 및 알림 설정을 적절히 편집한 다음 \* 저장 \* 을 클릭합니다.

#### 필드 상세정보

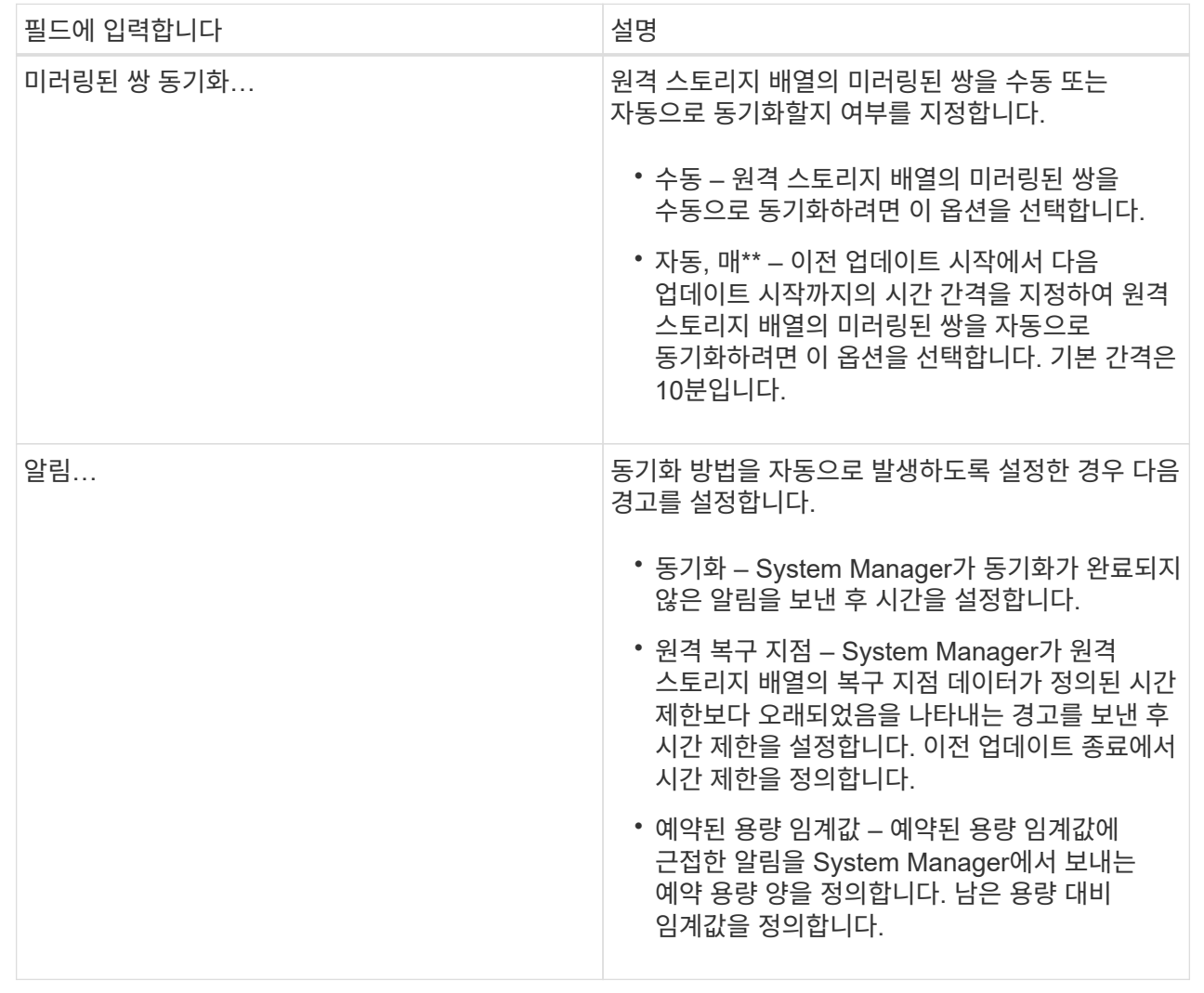

결과

System Manager는 미러 정합성 보장 그룹의 모든 미러링된 쌍에 대한 동기화 설정을 변경합니다.

미러 정합성 보장 그룹을 수동으로 다시 동기화하십시오

미러 정합성 보장 그룹 내의 모든 미러링된 쌍에 대해 수동으로 재동기화를 시작할 수 있습니다.

단계

1. 메뉴: 스토리지 [비동기 미러링]을 선택합니다.

2. 미러 정합성 보장 그룹 \* 탭을 선택합니다.

미러 정합성 보장 그룹 테이블이 나타나고 스토리지 시스템과 연결된 모든 미러 정합성 보장 그룹이 표시됩니다.

3. 다시 동기화하려는 미러 정합성 보장 그룹을 선택한 다음 More [Manually resynize] 메뉴를 선택합니다.

확인 메시지가 표시됩니다.

4. 예 \* 를 선택하여 확인합니다.

결과

시스템은 다음 작업을 수행합니다.

- 선택한 미러 정합성 보장 그룹 내의 모든 미러링된 쌍에서 데이터의 재동기화를 시작합니다.
- 로컬 스토리지 시스템에서 원격 스토리지 시스템으로 수정된 데이터를 업데이트합니다.

미러 정합성 보장 그룹 간에 동기화되지 않은 데이터 양을 봅니다

로컬 스토리지 시스템의 미러 정합성 보장 그룹과 원격 스토리지 시스템 간에 동기화되지 않은 데이터의 양을 볼 수 있습니다. 미러 정합성 보장 그룹이 동기화되지 않은 상태이면 미러링 작업이 발생하지 않습니다.

이 작업에 대해

선택한 미러 정합성 보장 그룹에 미러링 쌍이 포함되어 있고 동기화가 현재 진행 중이 아닌 경우 이 작업을 수행할 수 있습니다.

단계

- 1. 메뉴: 스토리지 [비동기 미러링]을 선택합니다.
- 2. 미러 정합성 보장 그룹 \* 탭을 선택합니다.

미러 정합성 보장 그룹 테이블이 나타나고 스토리지 시스템과 연결된 모든 미러 정합성 보장 그룹이 표시됩니다.

3. More(추가) [View unsynchronized data amount(동기화되지 않은 데이터 양 보기)]를 클릭합니다.

동기화되지 않은 데이터가 있으면 테이블 값에 이 값이 반영됩니다. Data Amount 열에는 동기화되지 않은 데이터 양이 MiB 단위로 표시됩니다.

원격 **IP** 주소를 업데이트합니다

원격 스토리지 배열의 iSCSI IP 주소를 업데이트하여 로컬 스토리지 배열과의 연결을 다시 설정할 수 있습니다.

시작하기 전에

로컬 스토리지 어레이와 원격 스토리지 시스템 모두 iSCSI 접속을 사용하여 비동기식 미러링에 대해 구성되어야 합니다.

단계

1. 메뉴: 스토리지 [비동기 미러링]을 선택합니다.

2. 미러 정합성 보장 그룹 \* 탭을 선택합니다.

미러 정합성 보장 그룹 테이블에는 스토리지 시스템과 연결된 모든 미러 정합성 보장 그룹이 표시됩니다.

3. 업데이트할 미러 정합성 보장 그룹을 선택한 다음 추가 [원격 IP 주소 업데이트] 메뉴를 선택합니다.

원격 IP 주소 업데이트 대화 상자가 표시됩니다.

4. 원격 스토리지 배열의 iSCSI IP 주소를 업데이트하려면 \* Update \* 를 선택합니다.

결과

시스템은 로컬 스토리지 시스템과의 연결을 다시 설정하기 위해 원격 스토리지 배열의 IP 주소를 재설정합니다.

미러 정합성 보장 그룹 역할을 운영 또는 **2**차 역할로 변경합니다

관리를 위해 또는 로컬 스토리지 시스템에 재해가 발생한 경우 미러 정합성 보장 그룹 간에 역할을 변경할 수 있습니다.

이 작업에 대해

로컬 스토리지 시스템에 생성된 미러 정합성 보장 그룹은 운영 역할을 담당합니다. 원격 스토리지 시스템에 생성된 미러 정합성 보장 그룹은 2차 역할을 수행합니다. 로컬 미러 정합성 보장 그룹을 보조 역할로 하향 이동하거나 원격 미러 정합성 보장 그룹을 운영 역할로 상향 이동할 수 있습니다.

단계

1. 메뉴: 스토리지 [비동기 미러링]을 선택합니다.

2. 미러 정합성 보장 그룹 \* 탭을 선택합니다.

미러 정합성 보장 그룹 테이블이 나타나고 스토리지 시스템과 연결된 모든 미러 정합성 보장 그룹이 표시됩니다.

3. 역할을 변경할 미러 정합성 보장 그룹을 선택한 다음 More [Change role to <Primary|Secondary>] 메뉴를 선택합니다.

확인 메시지가 표시됩니다.

4. 미러 정합성 보장 그룹의 역할을 변경할 것인지 확인한 다음 \* 역할 변경 \* 을 클릭합니다.

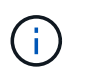

역할 변경이 요청되었지만 원격 스토리지 어레이에 연결할 수 없는 경우 \* 스토리지 어레이에 연결할 수 없음 \* 대화 상자가 표시됩니다. 예를 클릭하여 역할 변경을 강제 적용합니다.

#### 결과

System Manager는 다음 작업을 수행합니다.

- 미러 정합성 보장 그룹 테이블에는 역할 변경을 진행 중인 미러 정합성 보장 그룹 옆에 "보류 중" 또는 "진행 중" 상태가 표시됩니다. 테이블 셀에 있는 취소 링크를 클릭하여 보류 중인 역할 변경 작업을 취소할 수 있습니다.
- 연결된 미러 정합성 보장 그룹에 접속할 수 있으면 미러 정합성 보장 그룹 간의 역할이 변경됩니다. System Manager는 보조 미러 정합성 보장 그룹을 기본 역할로 상향 이동하거나 선택 항목에 따라 기본 미러 정합성 보장 그룹을 보조 역할로 하향 이동합니다. 역할 변경은 선택한 미러 정합성 보장 그룹 내의 모든 미러링된 쌍에 영향을 줍니다.

미러 정합성 보장 그룹을 삭제합니다

로컬 스토리지 시스템과 원격 스토리지 시스템에서 더 이상 필요하지 않은 미러 정합성 보장 그룹을 삭제할 수 있습니다.

시작하기 전에

미러 정합성 보장 그룹에서 미러링된 모든 쌍을 제거해야 합니다.

단계

1. 메뉴: 스토리지 [비동기 미러링]을 선택합니다.

2. 미러 정합성 보장 그룹 \* 탭을 선택합니다.

미러 정합성 보장 그룹 테이블이 나타나고 스토리지 시스템과 연결된 모든 미러 정합성 보장 그룹이 표시됩니다.

3. 삭제할 미러 일관성 그룹을 선택한 다음 메뉴, 일반적이지 않은 작업 [삭제] 를 선택합니다.

확인 메시지가 표시됩니다.

4. 미러 정합성 보장 그룹을 삭제하려면 \* Yes \* 를 선택합니다.

#### 결과

System Manager는 다음 작업을 수행합니다.

- 먼저 로컬 스토리지의 미러 정합성 보장 그룹을 삭제한 다음 원격 스토리지의 미러 정합성 보장 그룹을 삭제합니다.
- 미러 정합성 보장 그룹 테이블에서 미러 정합성 보장 그룹을 제거합니다.

작업을 마친 후

경우에 따라 미러 정합성 보장 그룹이 로컬 스토리지 시스템에서 성공적으로 삭제되었지만 통신 오류로 인해 미러 정합성 보장 그룹이 원격 스토리지 시스템에서 삭제되지 않는 경우가 있습니다. 이 경우 원격 스토리지 시스템에 액세스하여 해당 미러 정합성 보장 그룹을 삭제해야 합니다.

#### 비동기 미러링 쌍을 관리합니다

비동기식 미러 관계를 제거합니다

미러 쌍을 제거하여 로컬 스토리지 배열의 운영 볼륨과 원격 스토리지 배열의 보조 볼륨에서 미러 관계를 제거합니다.

#### 이 작업에 대해

분리된 미러 쌍에 대한 다음 정보를 검토합니다.

- 분리된 미러링된 쌍은 정합성 보장 미러 그룹의 구성원 볼륨이 한 쪽(로컬 스토리지 어레이 측 또는 원격 스토리지 어레이 측)에서 제거되었지만 다른 쪽에는 제거되지 않은 경우에 존재합니다.
- 분리된 미러 쌍은 스토리지 간 통신이 복구되고 미러 구성의 두 측이 미러 매개 변수를 조정할 때 감지됩니다.
- 미러링된 쌍을 제거하여 분리된 미러 쌍 상태를 수정할 수 있습니다.

#### 단계

- 1. 메뉴: 스토리지 [비동기 미러링]을 선택합니다.
- 2. Mirrored Pair \* 탭을 선택합니다.

미러링된 페어 테이블이 나타나고 스토리지 배열과 연결된 모든 미러링된 쌍이 표시됩니다.

- 3. 제거하려는 대칭 복사된 쌍을 선택한 다음 \* 제거 \* 를 클릭합니다.
- 4. 미러링된 쌍을 제거할지 확인한 다음 \* 제거 \* 를 클릭합니다.

결과

SANtricity 시스템 관리자는 다음 작업을 수행합니다.

- 로컬 스토리지 시스템 및 원격 스토리지 시스템의 미러 정합성 보장 그룹에서 미러 관계를 제거하고 예약된 용량을 삭제합니다.
- 운영 볼륨 및 보조 볼륨을 호스트에서 액세스할 수 있고 미러링되지 않은 볼륨으로 반환합니다.
- 비동기 미러링 쌍을 제거하여 비동기 미러링 타일을 업데이트합니다.

#### 예약된 용량을 늘립니다

스토리지 오브젝트의 모든 복제 서비스 작업에 사용되는 물리적으로 할당된 용량인 예약 용량을 늘릴 수 있습니다. 스냅샷 작업의 경우 일반적으로 기본 볼륨의 40%이며, 비동기식 미러링 작업의 경우 일반적으로 기본 볼륨의 20%입니다. 일반적으로 스토리지 객체의 예약된 용량이 가득 차고 있다는 경고가 표시되면 예약 용량을 늘립니다.

시작하기 전에

- 풀 또는 볼륨 그룹의 볼륨은 최적 상태여야 하며 수정 상태가 아니어야 합니다.
- 용량을 늘리기 위해 사용할 풀 또는 볼륨 그룹에 사용 가능한 용량이 있어야 합니다.

풀 또는 볼륨 그룹에 사용 가능한 용량이 없는 경우, 할당되지 않은 용량을 미사용 드라이브 형식으로 풀 또는 볼륨 그룹에 추가할 수 있습니다.

이 작업에 대해

다음 스토리지 객체에 대해 예약 용량을 4GiB씩 늘릴 수 있습니다.

- 스냅샷 그룹
- 스냅샷 볼륨
- 정합성 보장 그룹 구성원 볼륨입니다
- 미러링 쌍 볼륨

운영 볼륨에 많은 변경이 있을 것으로 생각되거나 특정 복사 서비스 작업의 수명이 매우 길 경우 높은 비율을 사용하십시오.

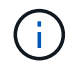

읽기 전용인 스냅샷 볼륨에 대해 예약된 용량을 늘릴 수 없습니다. 읽기-쓰기의 스냅샷 볼륨에만 예약된 용량이 필요합니다.

단계

- 1. 스토리지 [풀 및 볼륨 그룹] 메뉴를 선택합니다.
- 2. Reserved Capacity \* 탭을 선택합니다.
- 3. 예약된 용량을 늘릴 스토리지 객체를 선택한 다음 \* 용량 증가 \* 를 클릭합니다.

예약된 용량 증가 대화 상자가 나타납니다.

4. 스피너 상자를 사용하여 용량 비율을 조정합니다.

선택한 스토리지 객체가 포함된 풀 또는 볼륨 그룹에 사용 가능한 용량이 없고 스토리지 배열에 할당되지 않은 용량이 있는 경우 새 풀 또는 볼륨 그룹을 생성할 수 있습니다. 그런 다음 해당 풀 또는 볼륨 그룹의 새 가용 용량을 사용하여 이 작업을 다시 시도할 수 있습니다.

5. 증가 \* 를 클릭합니다.

#### 결과

System Manager는 다음 작업을 수행합니다.

- 스토리지 객체에 대한 예약 용량을 늘립니다.
- 새로 추가된 예약된 용량을 표시합니다.

미러링된 페어 볼륨에 대한 예약된 용량 설정을 변경합니다

미러링된 쌍 볼륨에 대한 설정을 변경하여 미러링된 쌍 볼륨의 예약된 용량이 거의 꽉 찰 때 System Manager에서 경고 알림을 보내는 백분율 지점을 조정할 수 있습니다.

단계

- 1. 스토리지 [풀 및 볼륨 그룹] 메뉴를 선택합니다.
- 2. Reserved Capacity \* 탭을 선택합니다.
- 3. 편집할 미러링된 쌍 볼륨을 선택한 다음 \* 설정 보기/편집 \* 을 클릭합니다.

Mirrored Pair Volume Reserved Capacity Settings(미러링된 볼륨 예비 용량 설정) \* 대화 상자가 나타납니다.

4. 미러링된 페어 볼륨에 대한 예약된 용량 설정을 적절하게 변경합니다.

필드 상세정보

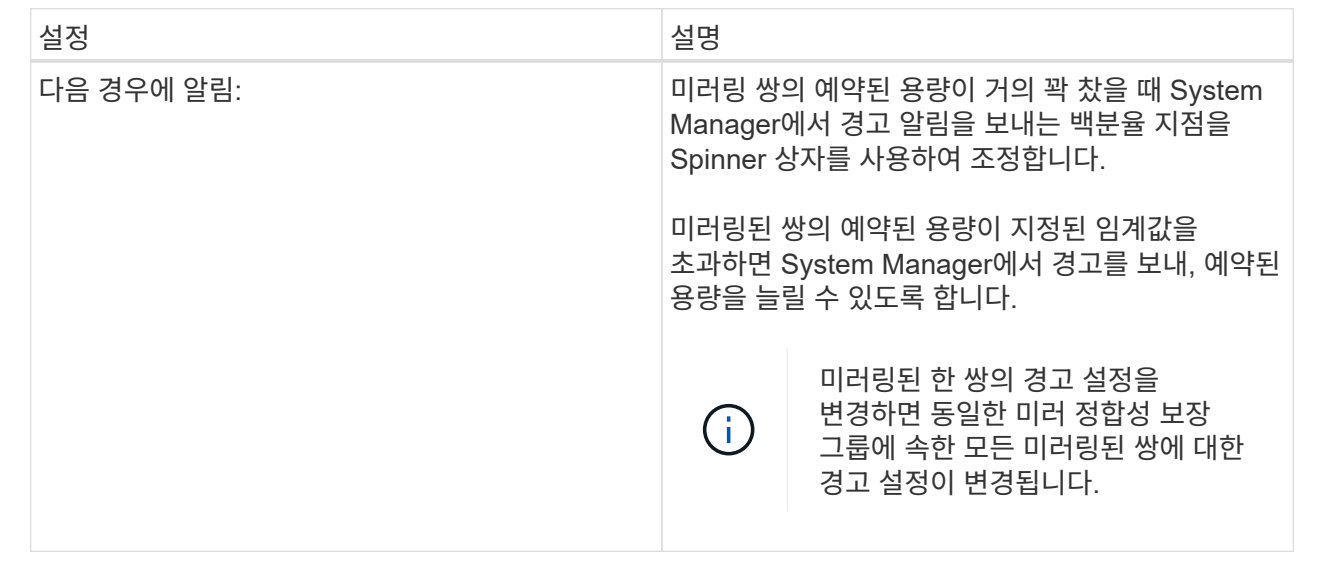

5. 변경 사항을 적용하려면 \* 저장 \* 을 클릭합니다.

## 비동기식 미러링을 비활성화합니다

로컬 및 원격 스토리지 시스템에서 비동기식 미러링을 비활성화하여 스토리지 시스템에서 전용 포트를 정상적으로 사용하도록 다시 설정할 수 있습니다.

시작하기 전에

- 모든 미러 관계를 삭제해야 합니다. 모든 미러 정합성 보장 그룹 및 미러링된 쌍이 로컬 및 원격 스토리지 시스템에서 삭제되었는지 확인합니다.
- 로컬 스토리지 어레이와 원격 스토리지 시스템은 Fibre Channel 패브릭 또는 iSCSI 인터페이스를 통해 접속되어야 합니다.

이 작업에 대해

비동기식 미러링을 비활성화하면 로컬 및 원격 스토리지 시스템에서 미러 작업이 수행되지 않습니다.

단계

- 1. 메뉴: 스토리지 [비동기 미러링]을 선택합니다.
- 2. Uncommon Tasks[Deactivate] 메뉴를 선택합니다.

확인 메시지가 표시됩니다.

3. 예 \* 를 선택하여 확인합니다.

결과

- 이제 비동기 미러링 통신 전용으로 사용되는 컨트롤러의 HBA 호스트 채널이 호스트 읽기 및 쓰기 요청을 수락할 수 있습니다.
- 이 스토리지 배열의 어느 볼륨도 운영 볼륨 또는 보조 볼륨으로 미러 관계에 참여할 수 없습니다.

## <span id="page-27-0"></span>**FAQ** 를 참조하십시오

비동기식 미러링은 동기식 미러링과 어떻게 다릅니까**?**

비동기 미러링 기능은 동기 미러링 기능과 다릅니다. 한 가지 중요한 방법은 특정 시점의 소스 볼륨 상태를 캡처하고 마지막 이미지 캡처 이후 변경된 데이터만 복사하는 것입니다.

동기식 미러링을 사용하면 기본 볼륨의 상태가 특정 시점에 캡처되지 않고 기본 볼륨에서 2차 볼륨으로 이루어진 모든 변경 사항을 반영합니다. 이 유형의 미러에서는 주 볼륨에 쓸 때마다 보조 볼륨에 쓰기가 수행되므로 2차 볼륨은 매 순간마다 1차 볼륨과 동일합니다. 보조 볼륨이 운영 볼륨에서 수행된 변경 사항으로 성공적으로 업데이트될 때까지 호스트는 쓰기가 성공했다는 확인 메시지를 받지 않습니다.

비동기식 미러링을 사용하면 원격 스토리지 시스템이 로컬 스토리지 어레이와 완전히 동기화되지 않으므로 로컬 스토리지 어레이의 손실로 인해 애플리케이션을 원격 스토리지 어레이로 전환해야 하는 경우 일부 트랜잭션이 손실될 수 있습니다.

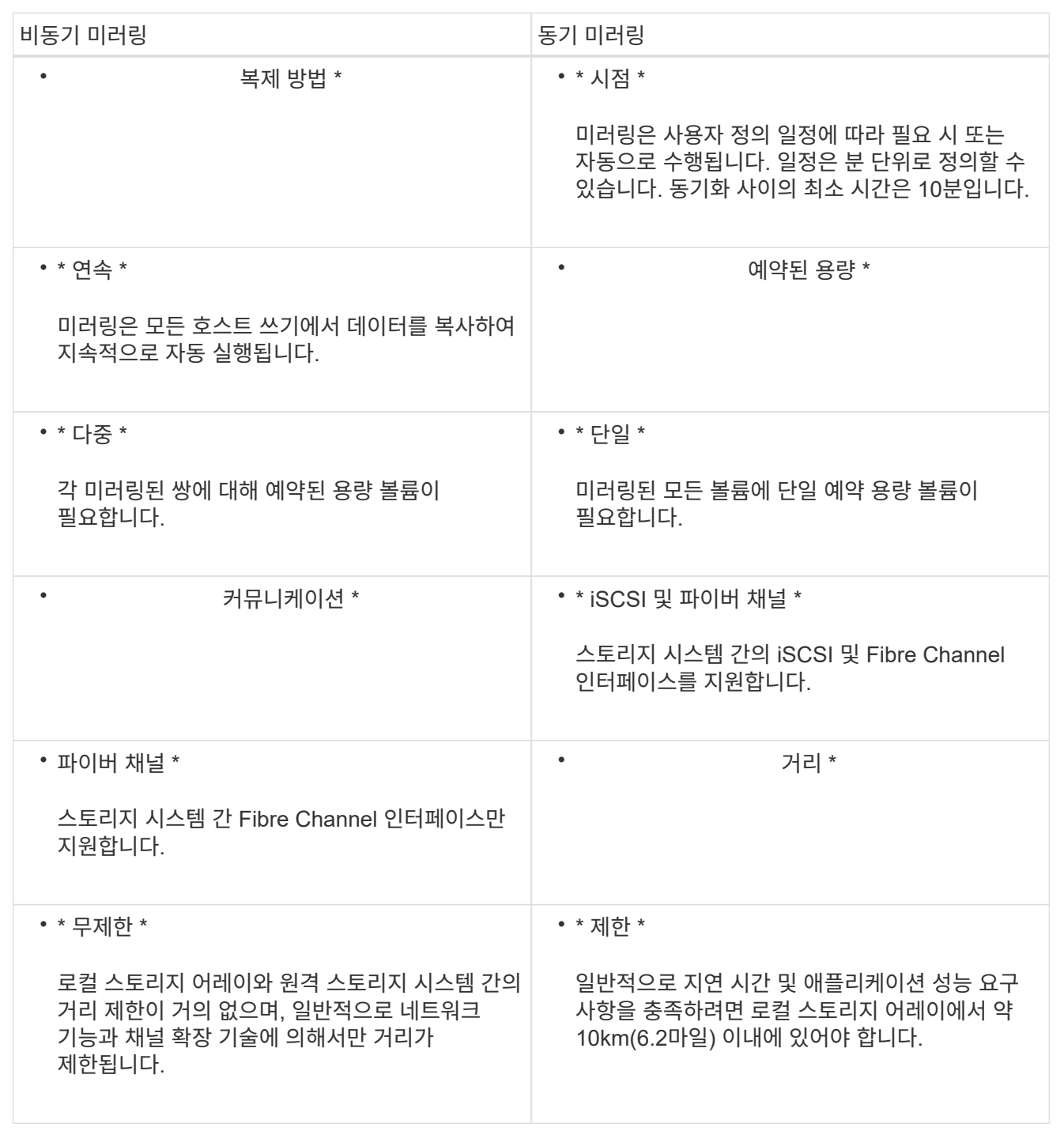

## 선택한 미러링 기능에 액세스할 수 없는 이유는 무엇입니까**?**

비동기식 미러링 기능 또는 동기식 미러링 기능을 사용하려면 로컬 호스트에서 HTTPS 연결을 통해 SANtricity Unified Manager를 실행하여 미러링이 가능한 스토리지 어레이를 검색하고 미러링 작업을 시작해야 합니다. Unified Manager에서 데이터를 미러링할 스토리지 어레이를 선택한 다음, 실행을 클릭하여 SANtricity 시스템 관리자를 열어야 합니다.

대칭 복사 기능을 사용하려면 다음을 확인합니다.

- 웹 서비스 프록시 서비스가 실행 중입니다.
- SANtricity Unified Manager가 HTTPS 연결을 통해 로컬 호스트에서 실행되고 있습니다.
- SANtricity Unified Manager에 스토리지 시스템에 대한 유효한 SSL 인증서가 표시됩니다. 자체 서명된 인증서를 수락하거나 Unified Manager를 사용하여 인증서 [인증서 관리] 메뉴로 이동하여 자체 보안 인증서를 설치할 수 있습니다.
- SANtricity System Manager는 Unified Manager에서 실행됩니다.
- 데이터를 미러링할 두 스토리지 시스템이 검색되어야 합니다. 그런 다음 Unified Manager에서 운영 볼륨의 스토리지 어레이를 선택하고 \* Launch \* 를 클릭하여 브라우저 기반 SANtricity System Manager를 엽니다.

미러 정합성 보장 그룹을 생성하기 전에 알아야 할 내용은 무엇입니까**?**

브라우저 기반 SANtricity Unified Manager가 설치되어 있고 데이터를 미러링할 두 스토리지 어레이가 검색되어 있어야 합니다. 그런 다음 Unified Manager에서 운영 볼륨의 스토리지 어레이를 선택하고 Launch를 클릭하여 브라우저 기반 SANtricity System Manager를 엽니다.

또한 다음 사항을 확인하십시오.

- 미러링할 운영 볼륨과 같거나 더 큰 보조 볼륨을 생성하려면 원격 스토리지 시스템에 사용 가능한 용량이 충분해야 합니다.
- 두 개의 스토리지 어레이가 있어야 합니다.
- 각 스토리지 어레이에는 2개의 컨트롤러가 필요합니다.
- 로컬 및 원격 스토리지 배열의 암호를 알아야 합니다.
- 로컬 및 원격 스토리지 시스템은 Fibre Channel 패브릭 또는 iSCSI 인터페이스를 통해 접속되어야 합니다.

비동기 미러링 **-** 미러링된 쌍을 만들기 전에 알아야 할 것은 무엇입니까**?**

스토리지 시스템에 하나 이상의 미러 정합성 보장 그룹이 있어야 합니다.

또한 다음 사항을 확인하십시오.

- 미러링할 운영 볼륨과 같거나 더 큰 보조 볼륨을 생성하려면 원격 스토리지 시스템에 사용 가능한 용량이 충분해야 합니다.
- 두 개의 스토리지 어레이가 있어야 합니다.
- 각 스토리지 어레이에는 2개의 컨트롤러가 필요합니다.
- 로컬 및 원격 스토리지 배열의 암호를 알아야 합니다.
- 로컬 및 원격 스토리지 시스템은 Fibre Channel 패브릭 또는 iSCSI 인터페이스를 통해 접속되어야 합니다.
- 브라우저 기반 SANtricity Unified Manager가 설치되어 있고 데이터를 미러링할 두 스토리지 어레이가 검색되어 있어야 합니다. 그런 다음 Unified Manager에서 운영 볼륨의 스토리지 어레이를 선택하고 Launch를 클릭하여 브라우저 기반 SANtricity System Manager를 엽니다.

미러링된 쌍 볼륨에서 예약된 용량을 증가시키기 전에 무엇을 알아야 합니까**?**

일반적으로 미러링된 쌍에 대한 예약된 용량이 가득 차고 있다는 경고가 나타나면 예약된 용량을

늘려야 합니다. 예약 용량은 8GiB의 증분으로 늘릴 수 있습니다.

비동기식 미러링 작업의 경우 예약 용량은 일반적으로 기본 볼륨의 20%입니다. 다음 조건 중 하나 또는 둘 다 존재할 경우 예약된 용량에 더 큰 용량을 선택합니다.

- 미러링 쌍을 장기간 유지하려고 합니다.
- 입출력 작업이 많은 경우 운영 볼륨에서 데이터 블록의 비율이 크게 변경됩니다. 기간별 성능 데이터 또는 기타 운영 체제 유틸리티를 사용하여 기본 볼륨에 대한 일반적인 I/O 작업을 결정할 수 있습니다.

다음 작업 중 하나를 수행하여 미러링된 쌍에 대해 예약된 용량을 늘릴 수 있습니다.

- Storage[Pools and Volumes Groups](스토리지[풀 및 볼륨 그룹]) 메뉴를 선택한 다음 Reserved Capacity(예약된 용량) 탭을 클릭하여 미러링된 쌍 볼륨의 용량 비율을 조정합니다.
- 풀 또는 볼륨 그룹에서 사용 가능한 용량을 사용하여 새 볼륨을 생성합니다.

풀 또는 볼륨 그룹에 사용 가능한 용량이 없는 경우 구성되지 않은 용량을 미사용 드라이브 형태로 풀 또는 볼륨 그룹에 추가할 수 있습니다.

요청한 용량으로 예약된 용량을 늘릴 수 없는 이유는 무엇입니까**?**

예약 용량은 4GiB의 증분으로 늘릴 수 있습니다.

다음 지침을 검토하십시오.

• 필요한 경우 확장할 수 있도록 풀 또는 볼륨 그룹에 충분한 가용 용량이 있어야 합니다.

풀 또는 볼륨 그룹에 사용 가능한 용량이 없는 경우, 할당되지 않은 용량을 미사용 드라이브 형식으로 풀 또는 볼륨 그룹에 추가할 수 있습니다.

- 풀 또는 볼륨 그룹의 볼륨은 최적 상태여야 하며 수정 상태가 아니어야 합니다.
- 용량을 늘리기 위해 사용할 풀 또는 볼륨 그룹에 사용 가능한 용량이 있어야 합니다.

비동기식 미러링 작업의 경우 예약된 용량은 일반적으로 기본 볼륨의 20%입니다. 기본 볼륨에 많은 변경이 있을 것으로 예상되거나 스토리지 오브젝트의 복사 서비스 작업 예상 수명이 매우 길 경우 더 높은 비율을 사용하십시오.

이 비율을 변경하는 이유는 무엇입니까**?**

예약된 용량은 일반적으로 스냅샷 작업을 위한 기본 볼륨의 40%와 비동기식 미러링 작업을 위한 기본 볼륨의 20%입니다. 일반적으로 이 용량이면 충분합니다. 필요한 용량은 기본 볼륨에 대한 I/O 쓰기의 빈도 및 크기와 스토리지 오브젝트의 복사 서비스 작업을 사용할 기간에 따라 달라집니다.

일반적으로 다음 조건 중 하나 또는 둘 다 존재할 경우 예약된 용량에 더 큰 비율을 선택합니다.

- 특정 스토리지 오브젝트의 복사 서비스 작업 수명이 매우 긴 경우
- 입출력 작업이 많은 경우 기본 볼륨에서 데이터 블록의 비율이 크게 변경될 수 있습니다. 기간별 성능 데이터 또는 기타 운영 체제 유틸리티를 사용하여 기본 볼륨에 대한 일반적인 I/O 작업을 결정할 수 있습니다.

예약된 용량이 두 개 이상 표시되는 이유는 무엇입니까**?**

System Manager에서 스토리지 개체에 대해 선택한 용량 백분율에 맞는 풀 또는 볼륨 그룹에서 둘 이상의 볼륨을 감지할 경우 둘 이상의 예약된 용량 후보 항목이 표시됩니다.

복사 서비스 작업을 위해 기본 볼륨에서 예약하려는 물리적 드라이브 공간의 비율을 변경하여 권장되는 후보 목록을 새로 고칠 수 있습니다. 선택한 사항에 따라 가장 적합한 예약 용량을 표시합니다.

테이블에 사용할 수 없는 값이 표시되는 이유는 무엇입니까**?**

원격 스토리지 배열에 있는 데이터를 표시할 수 없는 경우 테이블에는 사용할 수 없는 값이 나열됩니다. 원격 스토리지 시스템 데이터를 표시하려면 SANtricity Unified Manager에서 SANtricity System Manager를 시작합니다.

내 풀 및 볼륨 그룹이 모두 표시되지 않는 이유는 무엇입니까**?**

비동기식 미러링 쌍의 보조 볼륨을 생성하면 비동기식 미러링 쌍의 적합한 풀 및 볼륨 그룹 목록이 표시됩니다. 사용할 수 없는 풀 또는 볼륨 그룹은 해당 목록에 표시되지 않습니다.

풀 또는 볼륨 그룹은 다음과 같은 이유로 적합하지 않을 수 있습니다.

- 풀 또는 볼륨 그룹의 보안 기능이 일치하지 않습니다.
- 풀 또는 볼륨 그룹이 최적화되지 않은 상태입니다.
- 풀 또는 볼륨 그룹의 용량이 너무 작습니다.

비동기식 미러링 **-** 모든 볼륨이 표시되지 않는 이유는 무엇입니까**?**

미러링된 쌍의 기본 볼륨을 선택할 때 System Manager는 미러링된 쌍에 대한 모든 적격 볼륨 목록을 표시합니다. 사용할 수 없는 볼륨은 해당 목록에 표시되지 않습니다.

볼륨은 다음과 같은 이유로 적합하지 않을 수 있습니다.

- 볼륨은 스냅샷 볼륨과 같이 비표준 볼륨입니다.
- 볼륨이 최적이 아닙니다.
- 볼륨이 이미 미러링 관계에 있습니다.

비동기 미러링 **-** 원격 스토리지 배열의 모든 볼륨을 볼 수 없는 이유는 무엇입니까**?**

원격 스토리지 어레이에서 2차 볼륨을 선택할 때 System Manager는 해당 미러링된 쌍에 대해 적합한 모든 볼륨 목록을 표시합니다. 사용할 수 없는 볼륨은 해당 목록에 표시되지 않습니다.

볼륨은 다음과 같은 이유로 적합하지 않을 수 있습니다.

- 볼륨은 스냅샷 볼륨과 같이 비표준 볼륨입니다.
- 볼륨이 최적이 아닙니다.
- 볼륨이 이미 미러링 관계에 있습니다.
- 운영 볼륨과 2차 볼륨 사이의 씬 볼륨 속성이 일치하지 않습니다.
- DA(Data Assurance)를 사용하는 경우 운영 볼륨과 보조 볼륨의 DA 설정이 동일해야 합니다.
	- 운영 볼륨이 DA를 사용하는 경우 보조 볼륨은 DA를 활성화해야 합니다.
	- 운영 볼륨이 DA를 사용하지 않는 경우 보조 볼륨을 DA로 설정하지 않아야 합니다.

#### 원격 스토리지 어레이의 **IP** 주소를 업데이트하는 이유는 무엇입니까**?**

iSCSI 포트의 IP 주소가 변경되고 로컬 스토리지 배열이 원격 스토리지 배열과 통신할 수 없을 때 원격 스토리지 배열의 IP 주소를 업데이트합니다.

원격 **IP** 주소에 대해 자세히 알아보십시오

iSCSI 접속과 비동기 미러링 관계를 설정할 때 로컬 및 원격 스토리지 배열은 비동기 미러링 구성에서 원격 스토리지 배열의 IP 주소에 대한 레코드를 저장합니다. iSCSI 포트의 IP 주소가 변경되면 해당 포트를 사용하려는 원격 스토리지 어레이에 통신 오류가 발생합니다.

IP 주소가 변경된 스토리지 배열은 iSCSI 연결을 통해 미러링하도록 구성된 미러 정합성 보장 그룹과 연결된 각 원격 스토리지 배열에 메시지를 보냅니다. 이 메시지를 수신하는 스토리지 어레이는 원격 대상 IP 주소를 자동으로 업데이트합니다.

변경된 IP 주소를 가진 스토리지 배열이 원격 스토리지 배열에 배열 간 메시지를 보낼 수 없는 경우, 시스템은 연결 문제에 대한 경고를 보냅니다. 원격 IP 주소 업데이트 옵션을 사용하여 로컬 스토리지 어레이와의 연결을 다시 설정합니다.

Copyright © 2024 NetApp, Inc. All Rights Reserved. 미국에서 인쇄됨 본 문서의 어떠한 부분도 저작권 소유자의 사전 서면 승인 없이는 어떠한 형식이나 수단(복사, 녹음, 녹화 또는 전자 검색 시스템에 저장하는 것을 비롯한 그래픽, 전자적 또는 기계적 방법)으로도 복제될 수 없습니다.

NetApp이 저작권을 가진 자료에 있는 소프트웨어에는 아래의 라이센스와 고지사항이 적용됩니다.

본 소프트웨어는 NetApp에 의해 '있는 그대로' 제공되며 상품성 및 특정 목적에의 적합성에 대한 명시적 또는 묵시적 보증을 포함하여(이에 제한되지 않음) 어떠한 보증도 하지 않습니다. NetApp은 대체품 또는 대체 서비스의 조달, 사용 불능, 데이터 손실, 이익 손실, 영업 중단을 포함하여(이에 국한되지 않음), 이 소프트웨어의 사용으로 인해 발생하는 모든 직접 및 간접 손해, 우발적 손해, 특별 손해, 징벌적 손해, 결과적 손해의 발생에 대하여 그 발생 이유, 책임론, 계약 여부, 엄격한 책임, 불법 행위(과실 또는 그렇지 않은 경우)와 관계없이 어떠한 책임도 지지 않으며, 이와 같은 손실의 발생 가능성이 통지되었다 하더라도 마찬가지입니다.

NetApp은 본 문서에 설명된 제품을 언제든지 예고 없이 변경할 권리를 보유합니다. NetApp은 NetApp의 명시적인 서면 동의를 받은 경우를 제외하고 본 문서에 설명된 제품을 사용하여 발생하는 어떠한 문제에도 책임을 지지 않습니다. 본 제품의 사용 또는 구매의 경우 NetApp에서는 어떠한 특허권, 상표권 또는 기타 지적 재산권이 적용되는 라이센스도 제공하지 않습니다.

본 설명서에 설명된 제품은 하나 이상의 미국 특허, 해외 특허 또는 출원 중인 특허로 보호됩니다.

제한적 권리 표시: 정부에 의한 사용, 복제 또는 공개에는 DFARS 252.227-7013(2014년 2월) 및 FAR 52.227- 19(2007년 12월)의 기술 데이터-비상업적 품목에 대한 권리(Rights in Technical Data -Noncommercial Items) 조항의 하위 조항 (b)(3)에 설명된 제한사항이 적용됩니다.

여기에 포함된 데이터는 상업용 제품 및/또는 상업용 서비스(FAR 2.101에 정의)에 해당하며 NetApp, Inc.의 독점 자산입니다. 본 계약에 따라 제공되는 모든 NetApp 기술 데이터 및 컴퓨터 소프트웨어는 본질적으로 상업용이며 개인 비용만으로 개발되었습니다. 미국 정부는 데이터가 제공된 미국 계약과 관련하여 해당 계약을 지원하는 데에만 데이터에 대한 전 세계적으로 비독점적이고 양도할 수 없으며 재사용이 불가능하며 취소 불가능한 라이센스를 제한적으로 가집니다. 여기에 제공된 경우를 제외하고 NetApp, Inc.의 사전 서면 승인 없이는 이 데이터를 사용, 공개, 재생산, 수정, 수행 또는 표시할 수 없습니다. 미국 국방부에 대한 정부 라이센스는 DFARS 조항 252.227-7015(b)(2014년 2월)에 명시된 권한으로 제한됩니다.

#### 상표 정보

NETAPP, NETAPP 로고 및 <http://www.netapp.com/TM>에 나열된 마크는 NetApp, Inc.의 상표입니다. 기타 회사 및 제품 이름은 해당 소유자의 상표일 수 있습니다.